Phyphox – Experimente mit dem Smartphone

Christian Radicke<br> **Christian Radicke**<br> **Christian** Radicke<br> **Christian** Radicke Berufliche Schule an der Universitätsmedizin Greifswald November 2021

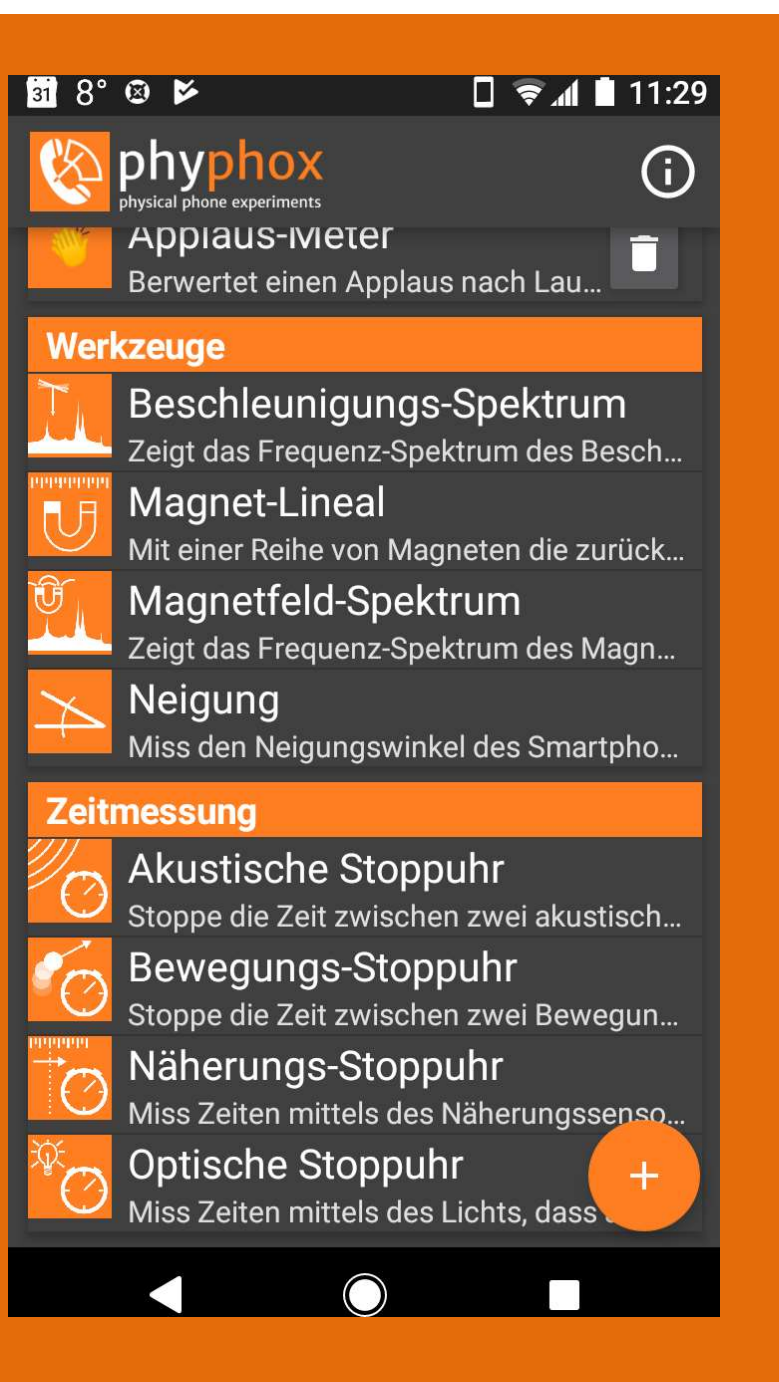

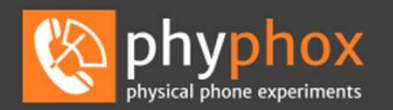

**JETZT BEI**<br>Google Play

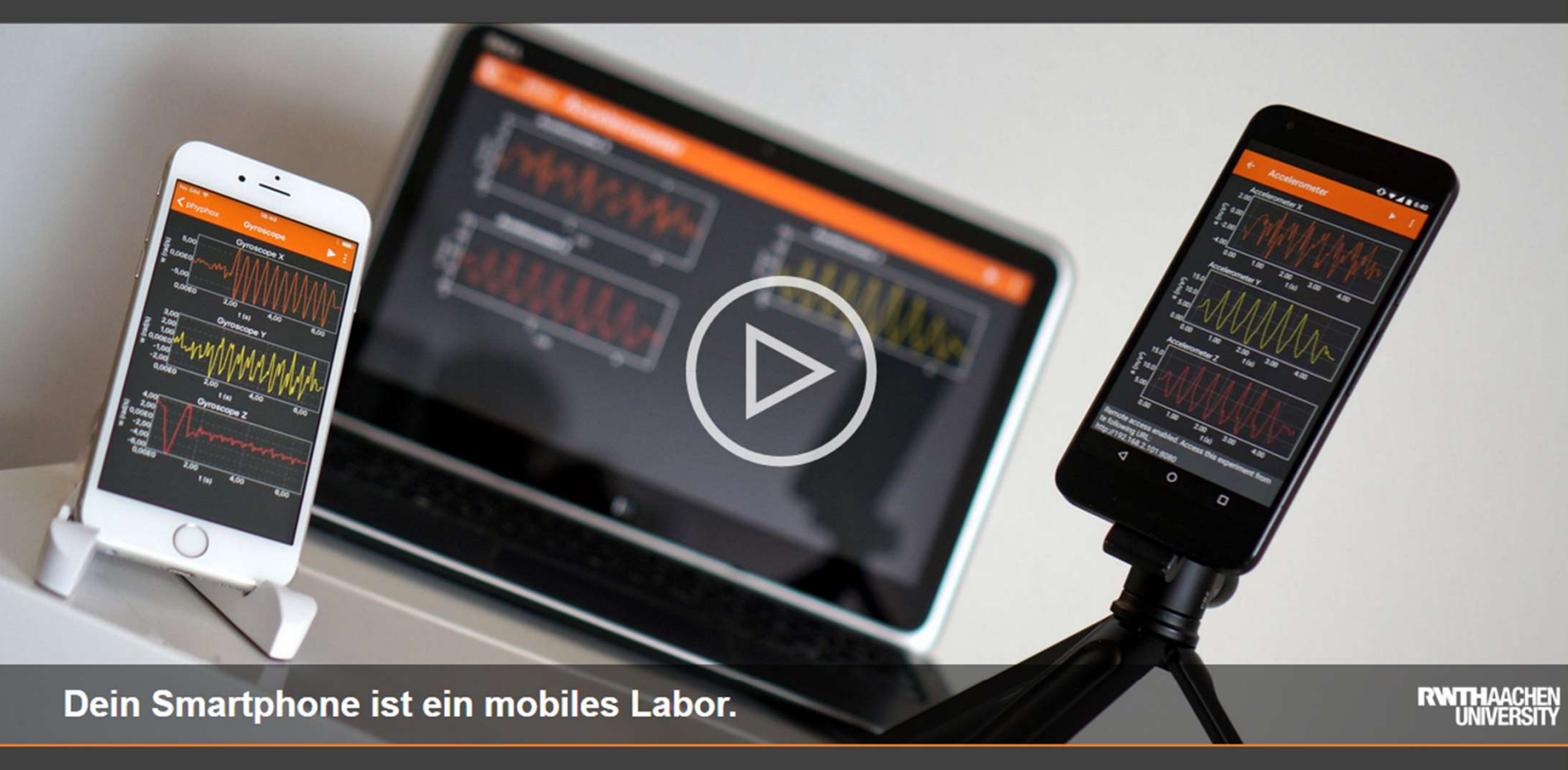

Kostenlos runterladen:

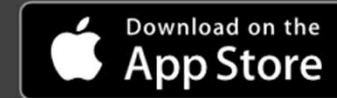

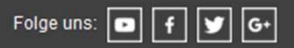

#### Sensoren im Smartphone

- Position (GPS, Galileo) Navigation
- 
- Gyroskop (Rotation) Spiele, Navigation
- 
- 
- 
- 
- 
- 
- 

**Sensoren im Smartphone**<br>
• Position (GPS, Galileo)<br>
• Beschleunigung (x, y, z) Spiele, Navigation<br>
• Gyroskop (Rotation) Spiele, Navigation<br>
• Lichtstärke Displayhelligkeit, Kamera<br>
• Magnetisches Feld (x,y,z) Kompass, Na • Lichtstärke Displayhelligkeit, Kamera **Sensoren im Smartphone<br>
• Position (GPS, Galileo)**<br>
• **Beschleunigung (x, y, z)**<br>
• Gyroskop (Rotation)<br>
• Cyroskop (Rotation)<br>
• Lichtstärke<br>
• Magnetisches Feld (x,y,z)<br>
• Luftdruck<br>
• Näherungssensor<br>
• Näherungssensor **Sensoren im Smartphone**<br>
• Position (GPS, Galileo)<br>
• Beschleunigung (x, y, z)<br>
• Gyroskop (Rotation)<br>
• Luftdruck Beschlen, Navigation<br>
• Luftdruck Magnetisches Feld (x,y,z)<br>
• Magnetisches Feld (x,y,z)<br>
• Niherungssenso • Näherungssensor Displayabschaltung am Kopf • Schallpegel Telefonie Lautstärkeregelung • Position (GPS, Galileo)<br>• Position (GPS, Galileo)<br>• Beschleunigung (x, y, z)<br>• Gyroskop (Rotation)<br>• Gyroskop (Rotation)<br>• Lichtstärke Displayhelligkeit, Kamera<br>• Magnetisches Feld (x,y,z)<br>• Lithdruck Navigation (Höhe)<br>• • Luftfeuchtigkeit intern: Schutzabschaltung

Achtung: Ausstattung von verschiedenen Smartphones mit Sensoren ist nicht identisch, Testen der Ausstattung mit App, z.B. AndroSensor

Regel: je teurer, desto mehr Sensoren sind eingebaut 2021: Trend zu größeren Displays und leistungsfähigen Kameras, spezielle Sensoren (Luftdruck) sind Exoten

#### Sensoren erkunden

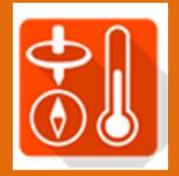

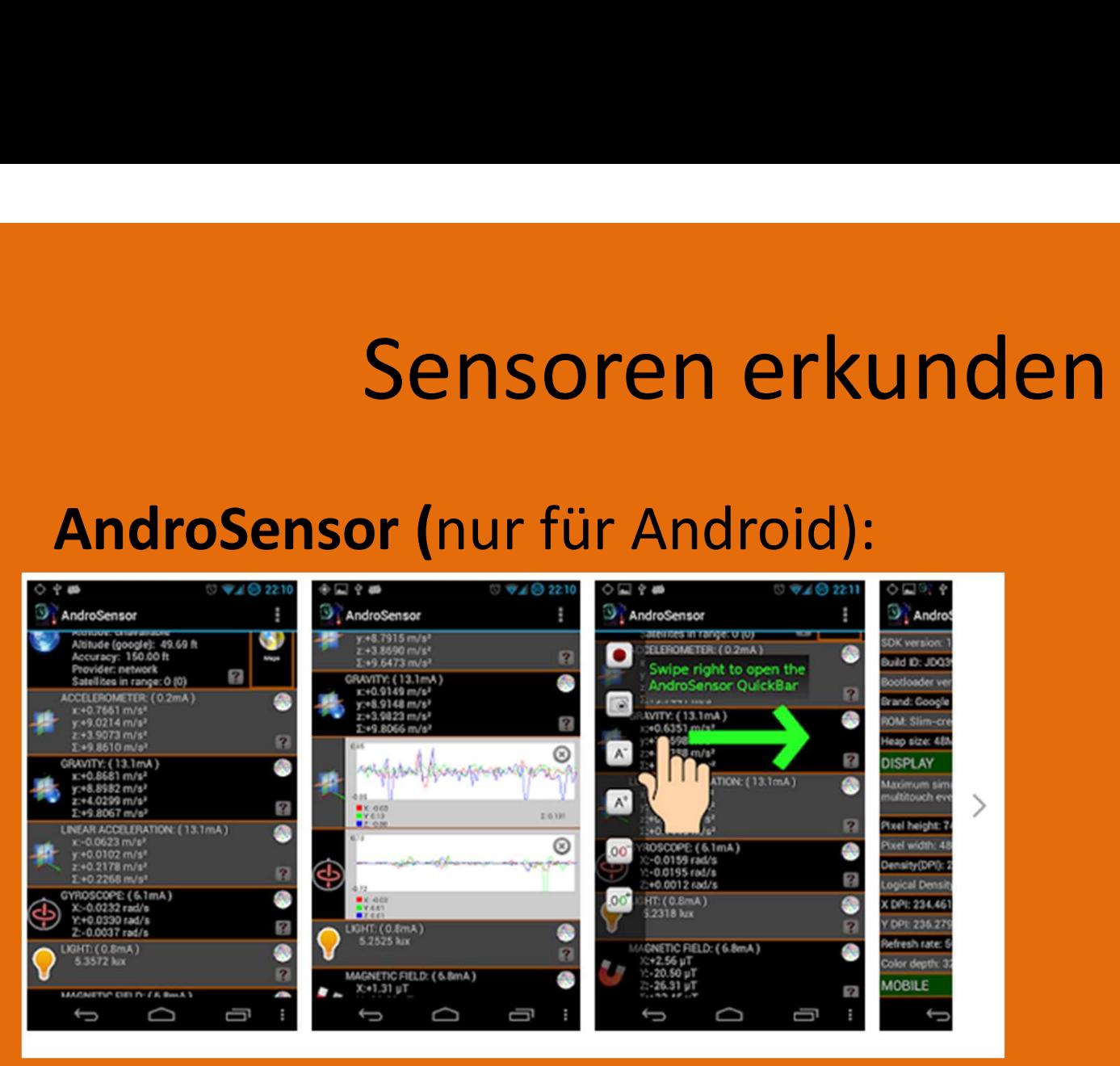

Positiv: Anzeige und Erklärung der Sensoren, Info über Hardware , Messbereiche, Empfindlichkeit/Genauigkeit einfaches Daten-Recording möglich

Negativ: eingeblendete Werbung

#### AndroSensor

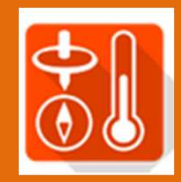

#### Einstellungen anpassen

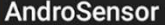

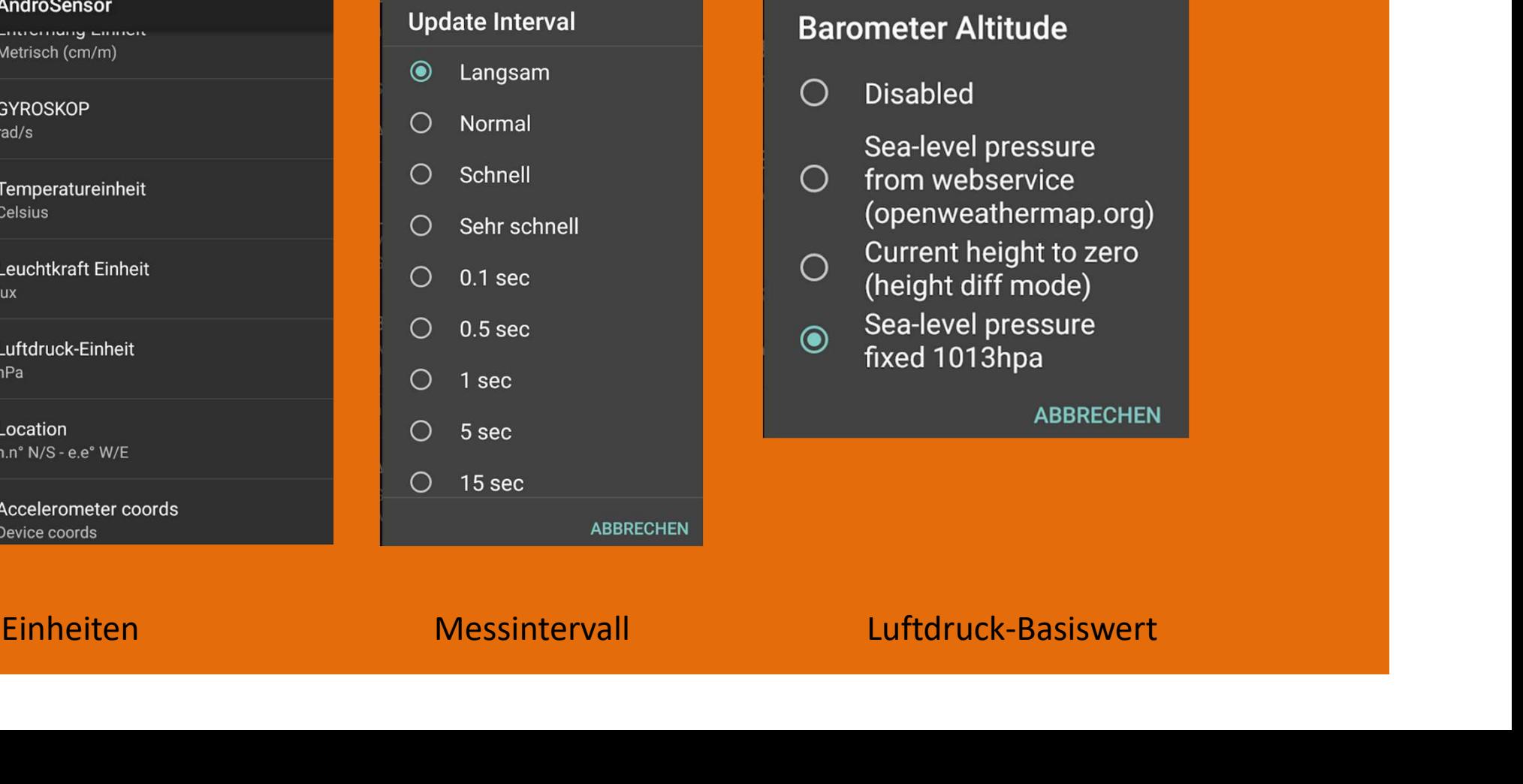

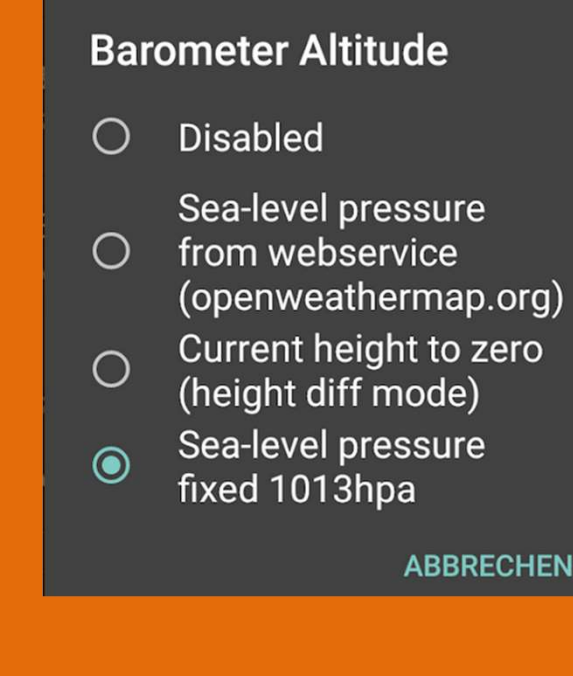

## Phyphox

Kostenlos für Android

und für IOS (Apple)

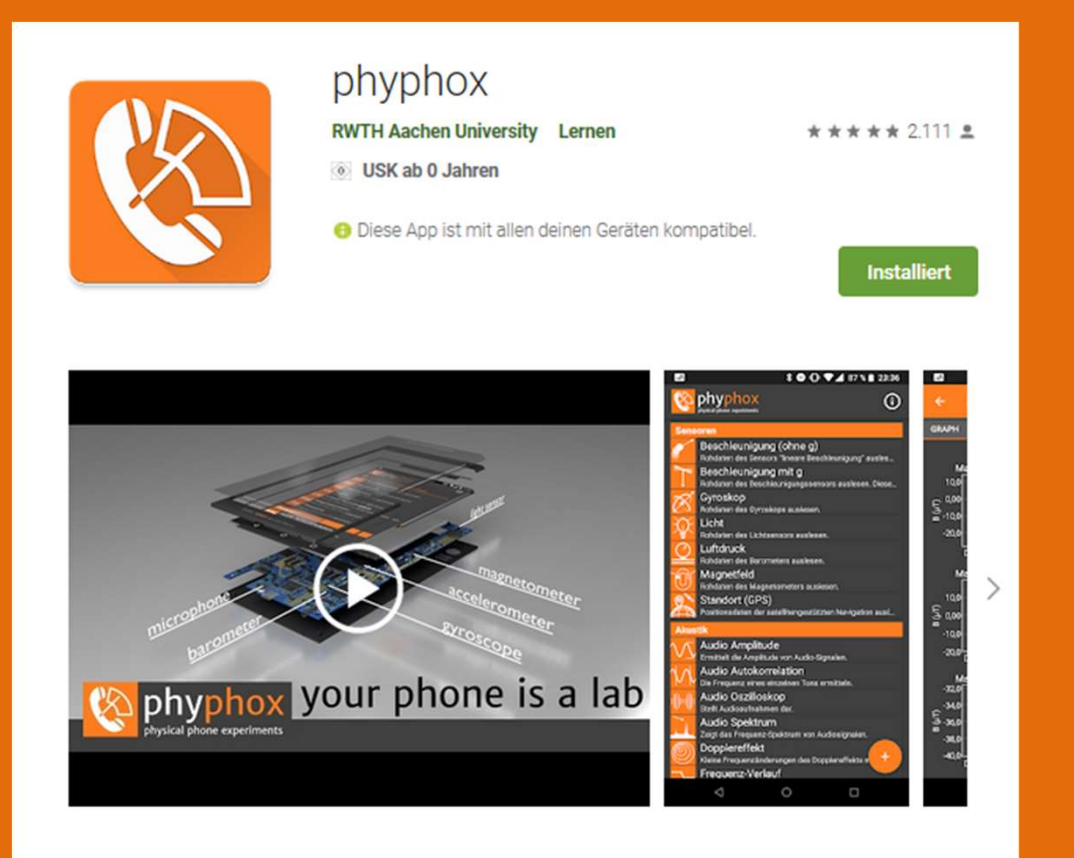

Wusstest du, dass du stets ein 3D-Magnetometer mit dir herumträgst? Dass dein Smartphone als Pendel die lokale Erdbeschleunigung messen kann? Dass man dein Smartphone als Sonar nutzen kann?

#### Webseite https://phyphox.org

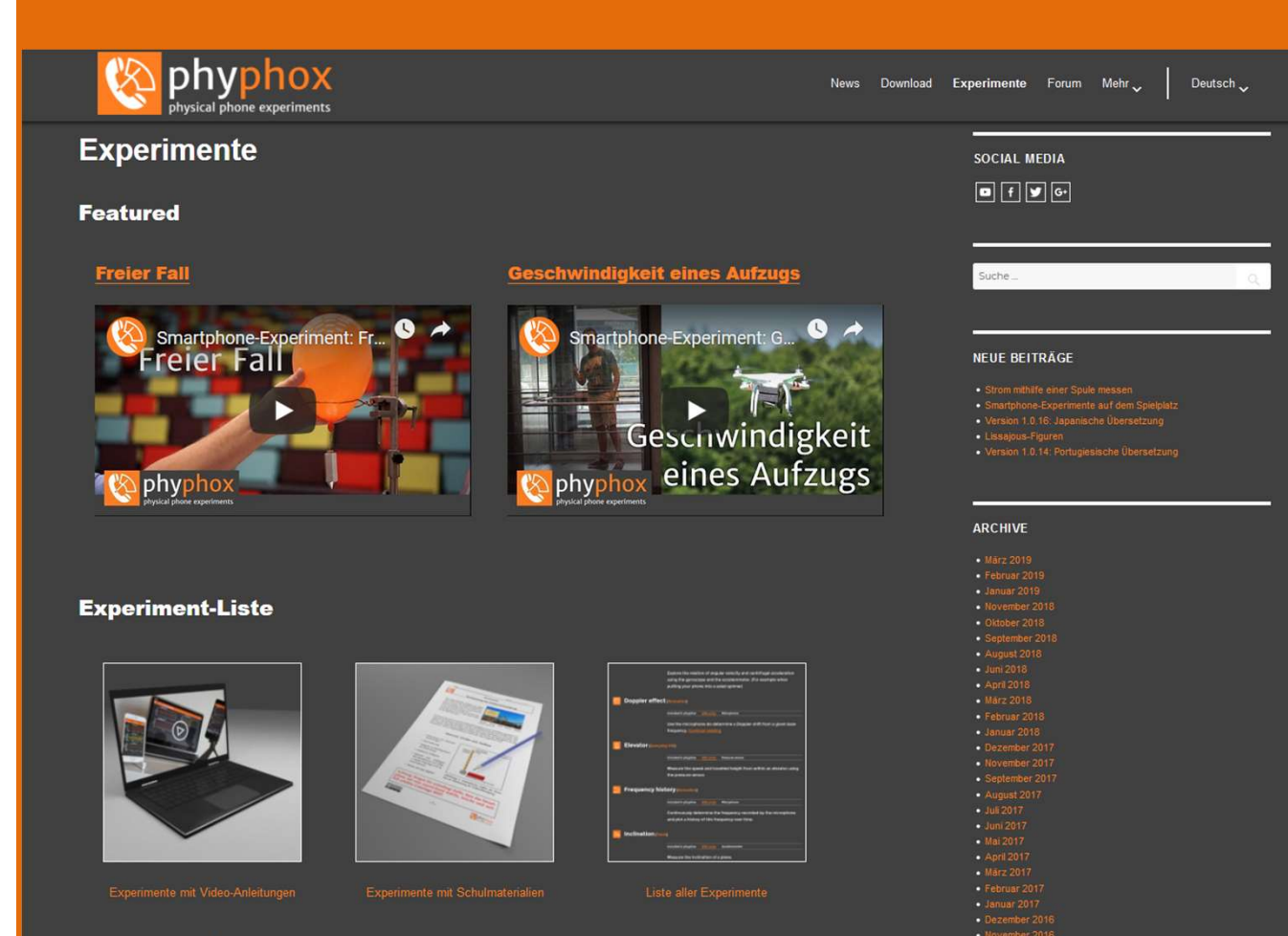

• Video-Anleitungen

- Teilweise mit **Schulmaterial**
- Forum zum Austausch
- Datenbank für Smartphones mit Sensorausstattung
- Programmierumgebung

Wir nehmen auch gerne Arbeitsblätter, neue Experimente oder Ähnliches auf, die wir nicht selbst erstellt haben. Die einzige Bedingung ist, dass das jeweilige Arbeitsblatt einer Creative Commons-Lizenz unterliegt, die diese Verwendung zulässt und dass diese Lizenz deutlich erkennbar ist. Das Material bitte einfach

#### Smartphone Datenbank

- https://phyphox.org/sensordb/
- Enthält Daten zu Sensoren in Smartphones
- werden freiwillig von Usern generiert und übertragen
- Smartphone Datenbank<br>• https://phyphox.org/sensordb/<br>• Enthält Daten zu Sensoren in Smartphones<br>• werden freiwillig von Usern generiert und übertragen<br>• Zur Suche ist der genaue Typcode des Telefones erforderlich:<br>Finste Einstellungen-System-Über das Telefon für mein Sony Xperia: F5321
- Wichtig bei der Vor-Auswahl eines neuen Smartphones

Velcome to our sensor database. The information presented here has been collected by our users using the "Submit to sensor database" exper now the data is obtained at the bottom of this page and general statistics across all devices here.

Dur database contains a total of 1908 devices, submitted by 11250 users. Last update was on 2020-11-04 03:28:48 (UTC) and took 527 second

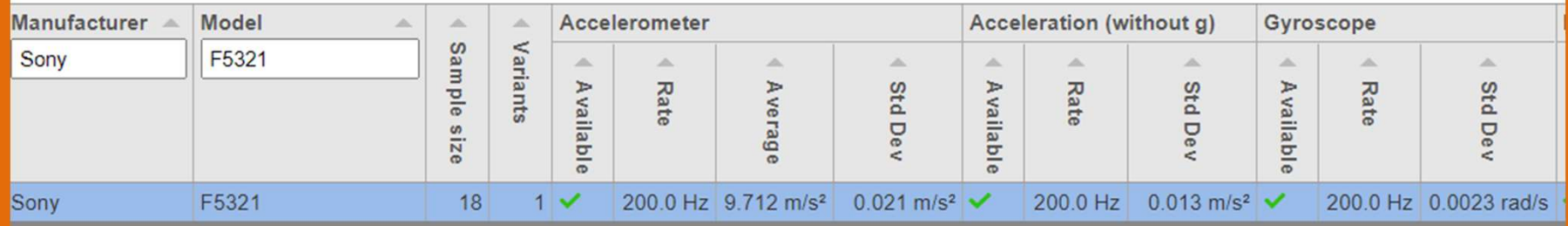

#### App auf dem Smartphone

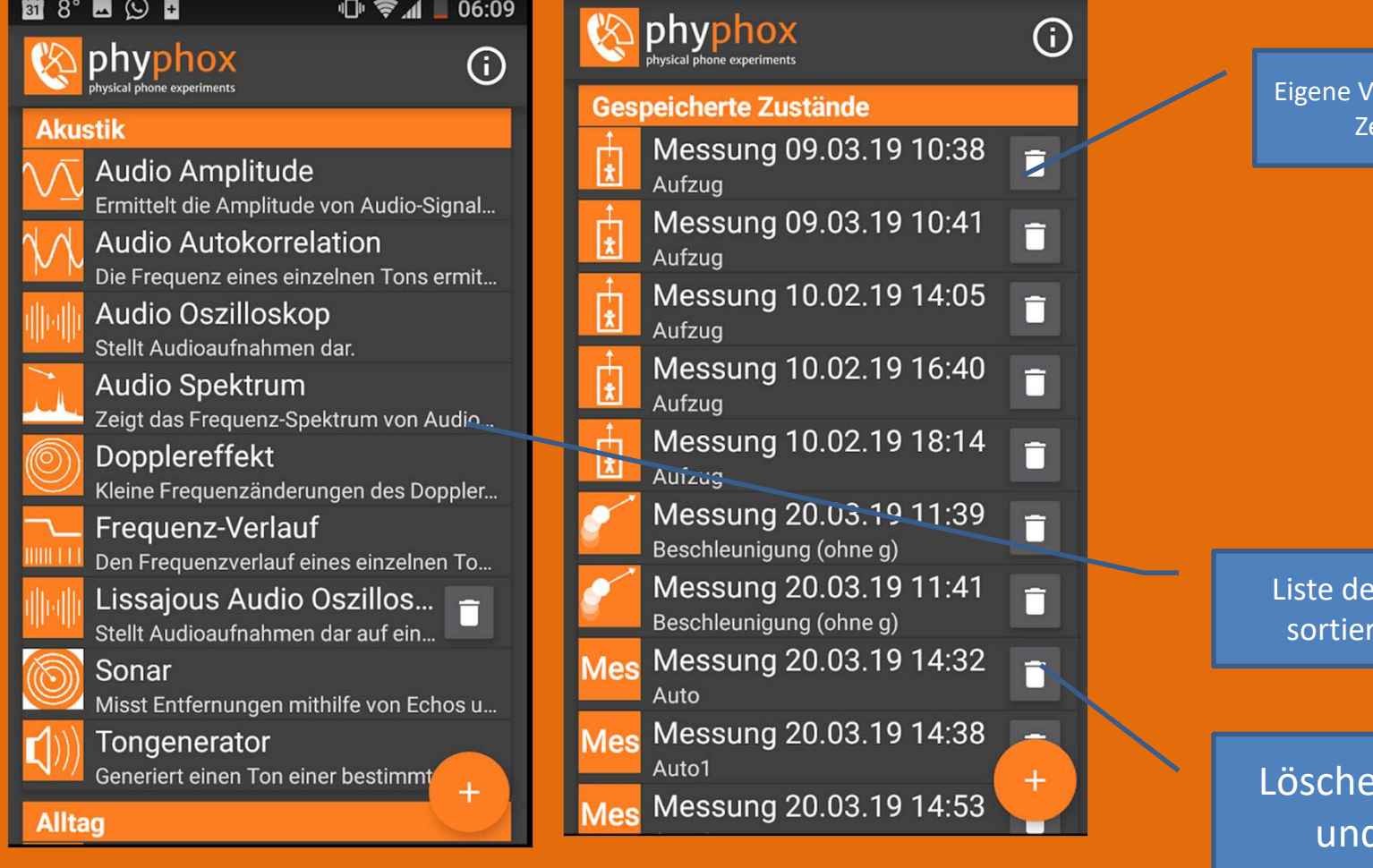

ersuchsdaten mit eitstempel

r Experimente, t nach Thema

n von Daten eigenen Experimenten

#### Versuchsplanung

- Auswahl, Zubehör beschaffen
- Einrichten
- Durchführung
- Datenspeicherung und Weiterverarbeitung

• Testen!

# Allgemeines Vorgehen/Checkliste Allgemeines Vorgehen/Checkliste<br>
Display-Abschaltzeit im Smartphone hochsetzen<br>
10 – 30 min - sonst bricht evtl. Verbindung im Experiment ab<br>
Benachrichtigungen anderer Apps möglichst ausschalten<br>
PC und Smartphone im glei **Allgemeines Vorgehen/Checkliste**<br>
Display-Abschaltzeit im Smartphone hochsetzen<br>
10 – 30 min - sonst bricht evtl. Verbindung im Experiment ab<br>
Benachrichtigungen anderer Apps möglichst ausschalten<br>
PC und Smartphone im gl

- Display-Abschaltzeit im Smartphone hochsetzen<br>10 30 min sonst bricht evtl. Verbindung im Experiment ab
- Benachrichtigungen anderer Apps möglichst ausschalten
- PC und Smartphone im gleichen WLAN-Netz verbinden<br>Tethering vom Smartphone oder eigenes Netzwerk vom Windows-PC • Benachrichtigungen anderer Apps moglichst ausschaften<br>• PC und Smartphone im gleichen WLAN-Netz verbinden<br>• Tethering vom Smartphone oder eigenes Netzwerk vom Windows-PC<br>• App starten, Versuch auswählen<br>• Für Projektion
- App starten, Versuch auswählen
- Für Projektion am PC: Fernzugriff erlauben IP Adresse für PC Browser wird angezeigt
- Im PC-Browser IP Adresse eingeben (Anzeige wird gespiegelt)
- Experiment starten / beenden (am Smartphone oder über PC-Browser)
- Daten live anzeigen
- Daten lokal in App speichern
- 
- Daten am PC auswerten (z.B. mit Excel Diagramme erzeugen)

## Kein gemeinsames WLAN: Tethering nutzen

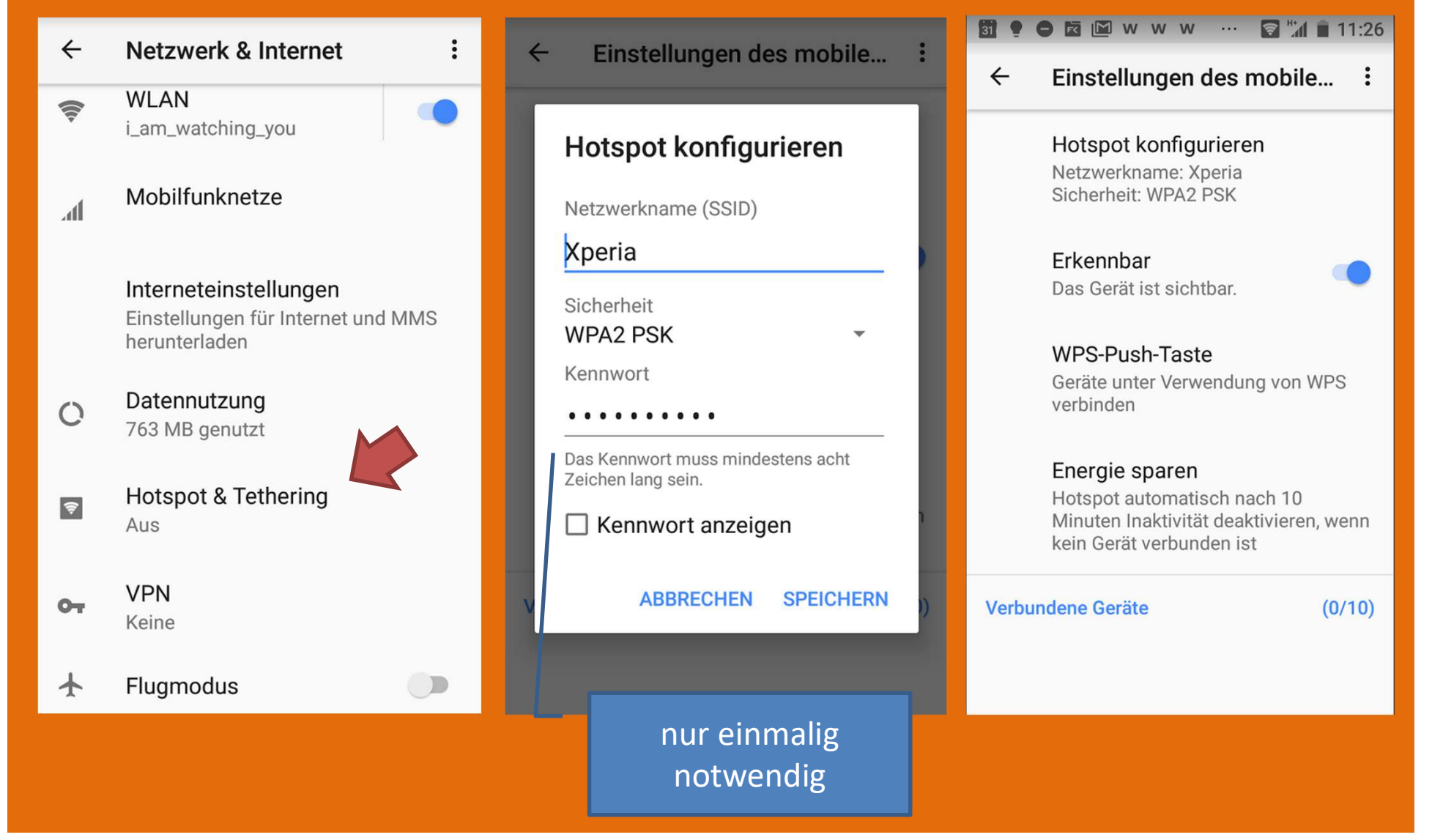

## Tethering Schnellzugriff

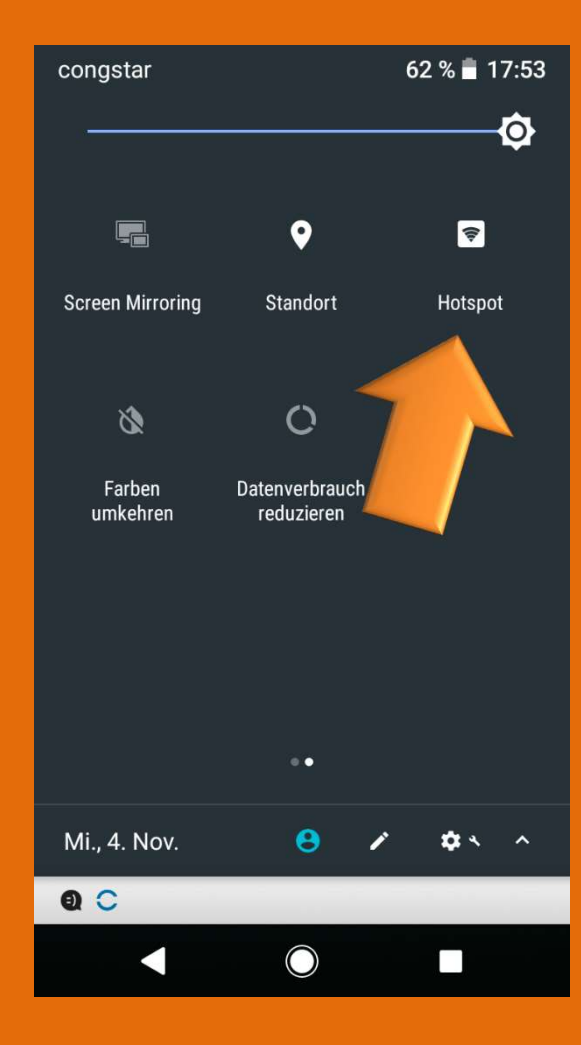

Unter Einstellungen<br>der Statusleise der Statusleise aktivieren

Anzeige als Symbol Remote App Amazon Photo in der Statusleiste

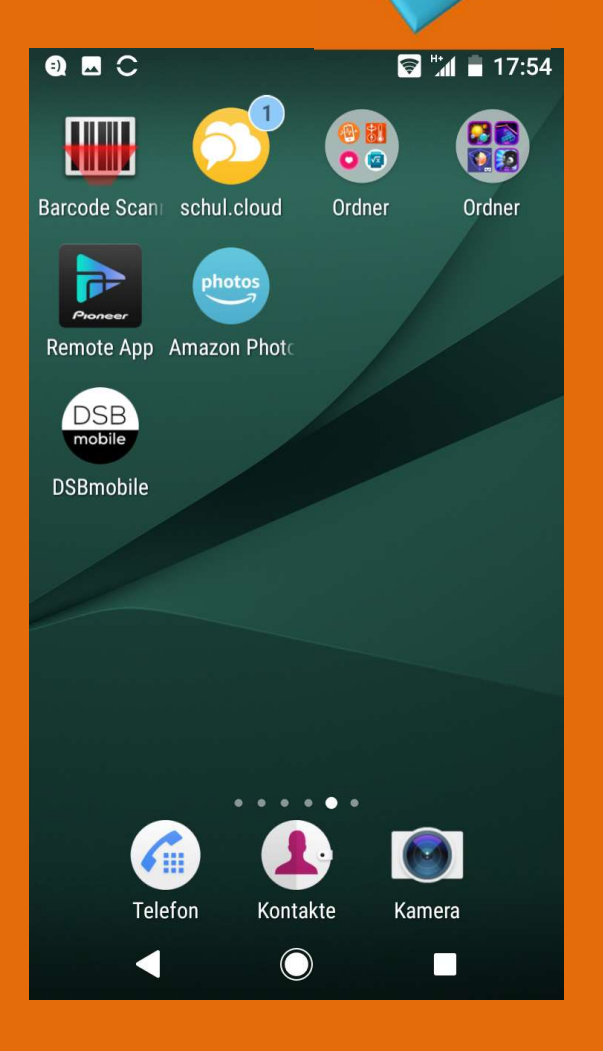

#### Wichtig: Display aktivieren

#### O E M w w w + + + + + + + 11:27  $\leftarrow$ **Display**

Hintergrundbeleuchtung

Helligkeit

**Adaptive Helligkeit** Helligkeit an Lichtverhältnisse anpassen

Ruhezustand Nach 2 Minuten ohne Aktivität

Hintergrundbeleuchtung An

#### **Qualität**

Weißabgleich Weißabgleich auf Bildschirm einstellen

**Rildontimierung** 

Zeit für Ruhezustand erhöhen: 30 min empfohlen

#### Win10 Hotspot

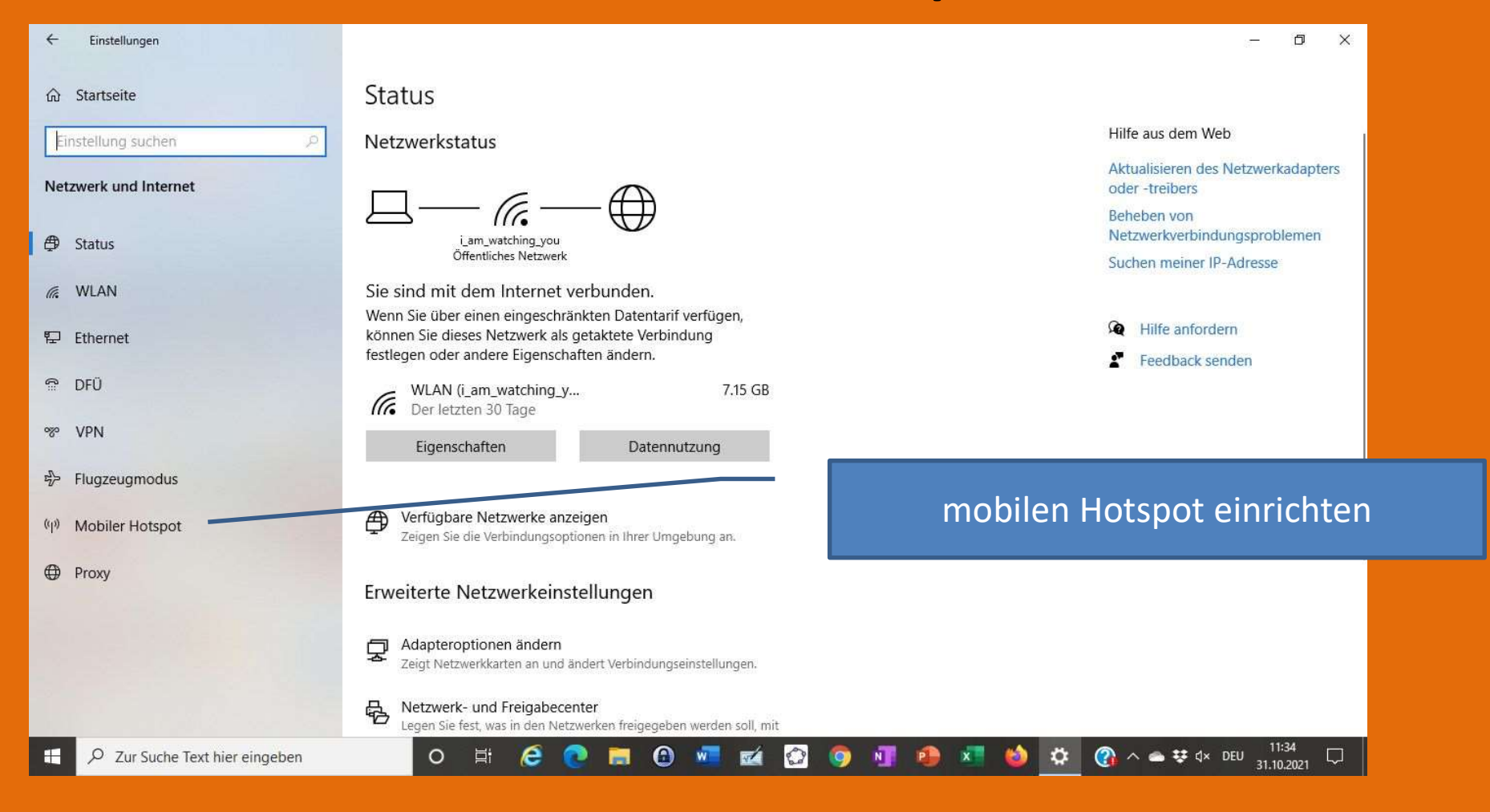

Einstellungen: Netzwerk und Internet

#### Win10 Hotspot

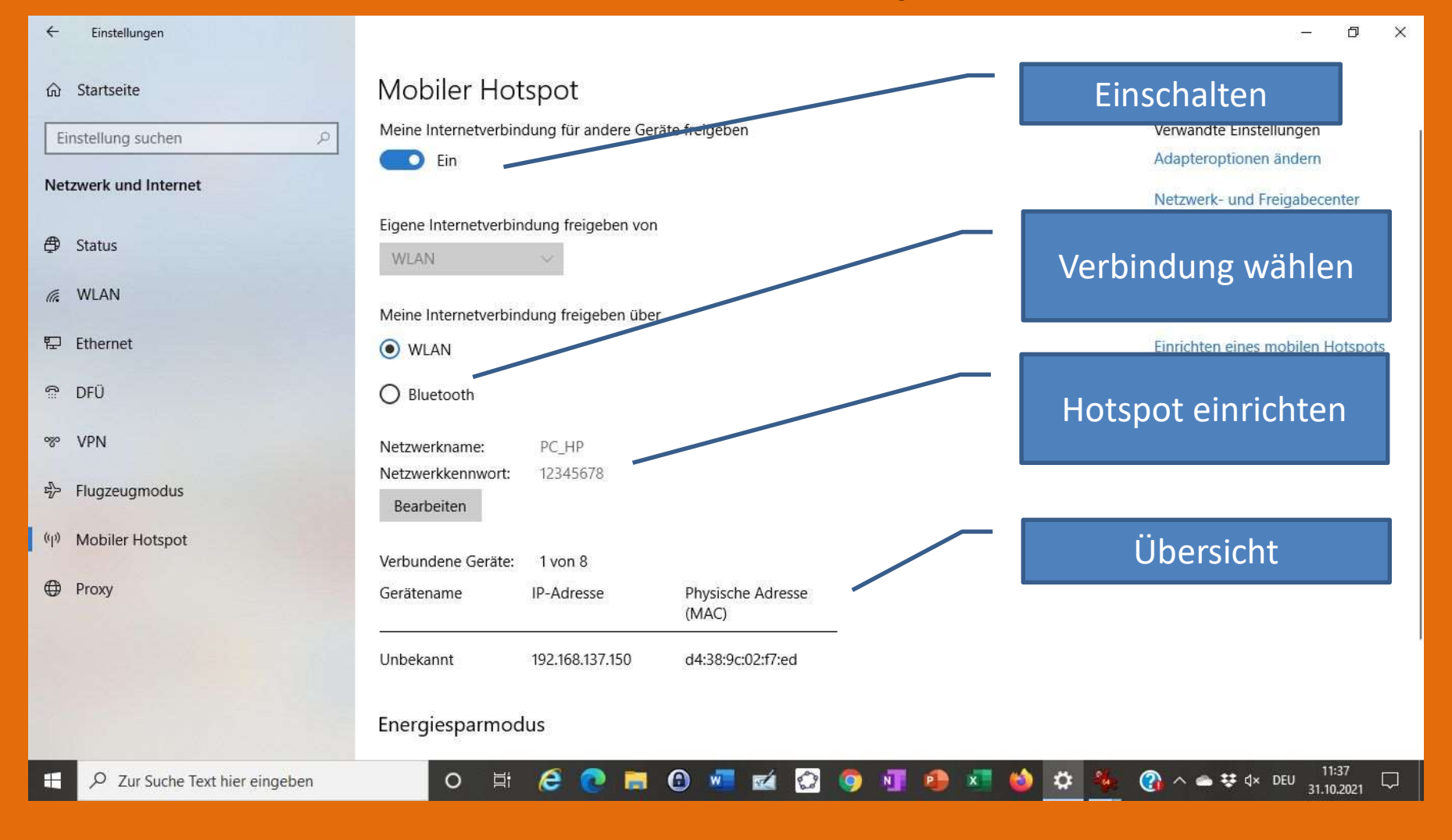

#### Experimente ohne Aufwand

- Geschwindigkeit : Smartphone in Papprolle
- Radialbeschleunigung: Phone am Fahrrad (auch in Salatschleuder, auf Plattenspieler) kleiner und großer Radius langsame und schnelle Drehbewegung
- Luftdruck messen
- Flugzeug oder Fahrstuhl
- Beachte bei jedem Experiment: Phone gegen Beschädigungen schützen, z.B. in Luftpolsterfolie einwickeln und sicher befestigen (Klettbänder) Besser: geschützte Tasche

Messbereiche der Sensoren sind begrenzt (angepasst an den normalen Gebrauch)

#### Messung der Geschwindigkeit einer Rolle

https://phyphox.org/de/experiment/?material=1

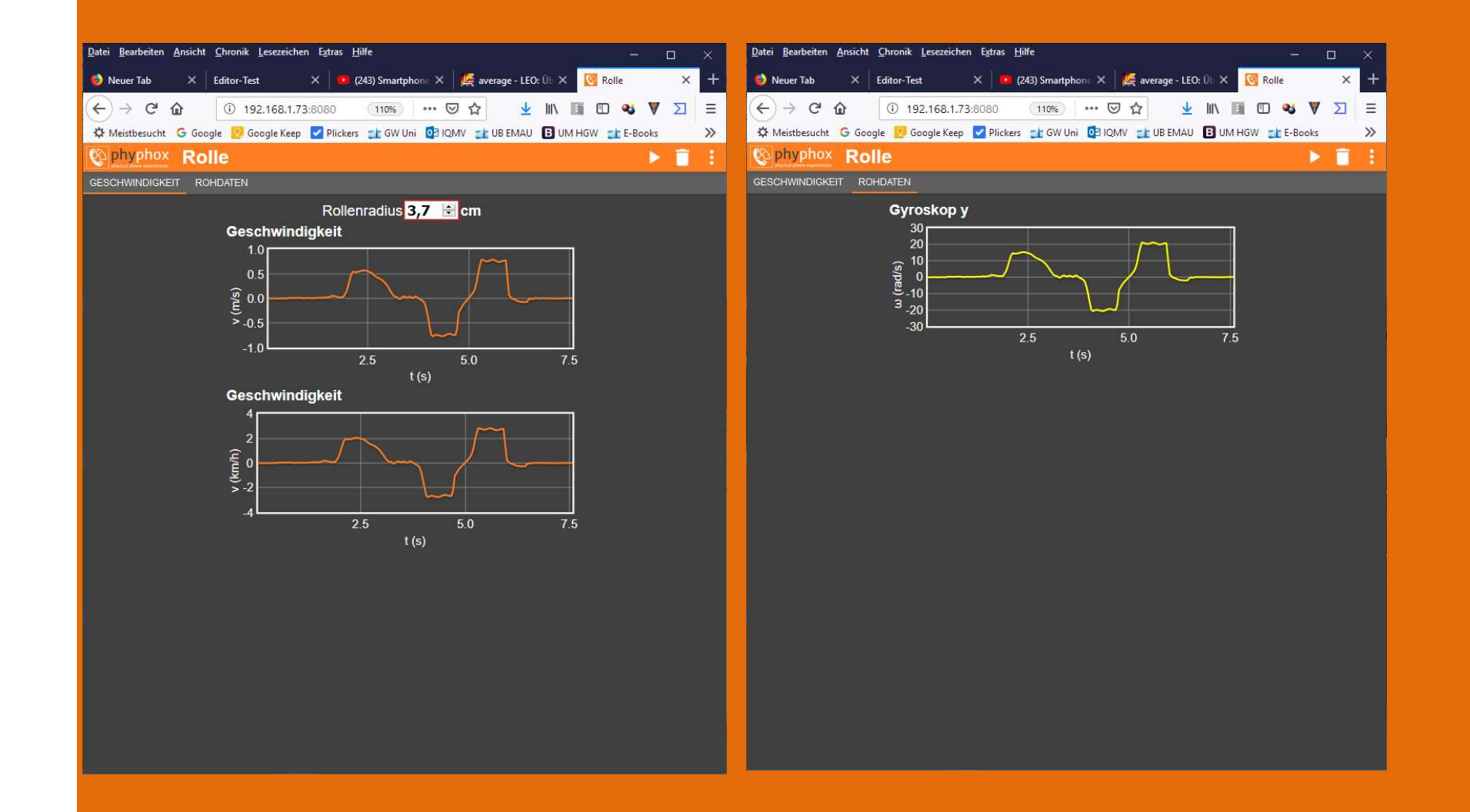

#### Messung der Radialbeschleunigung I

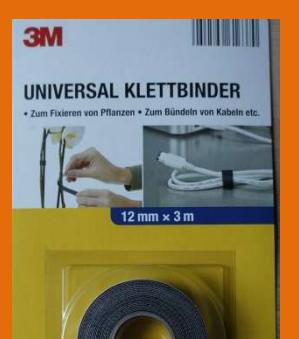

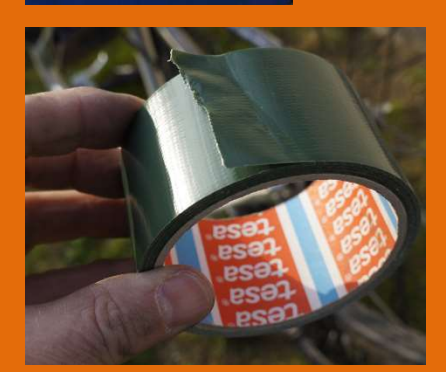

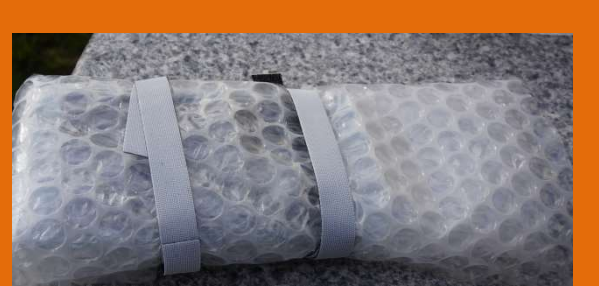

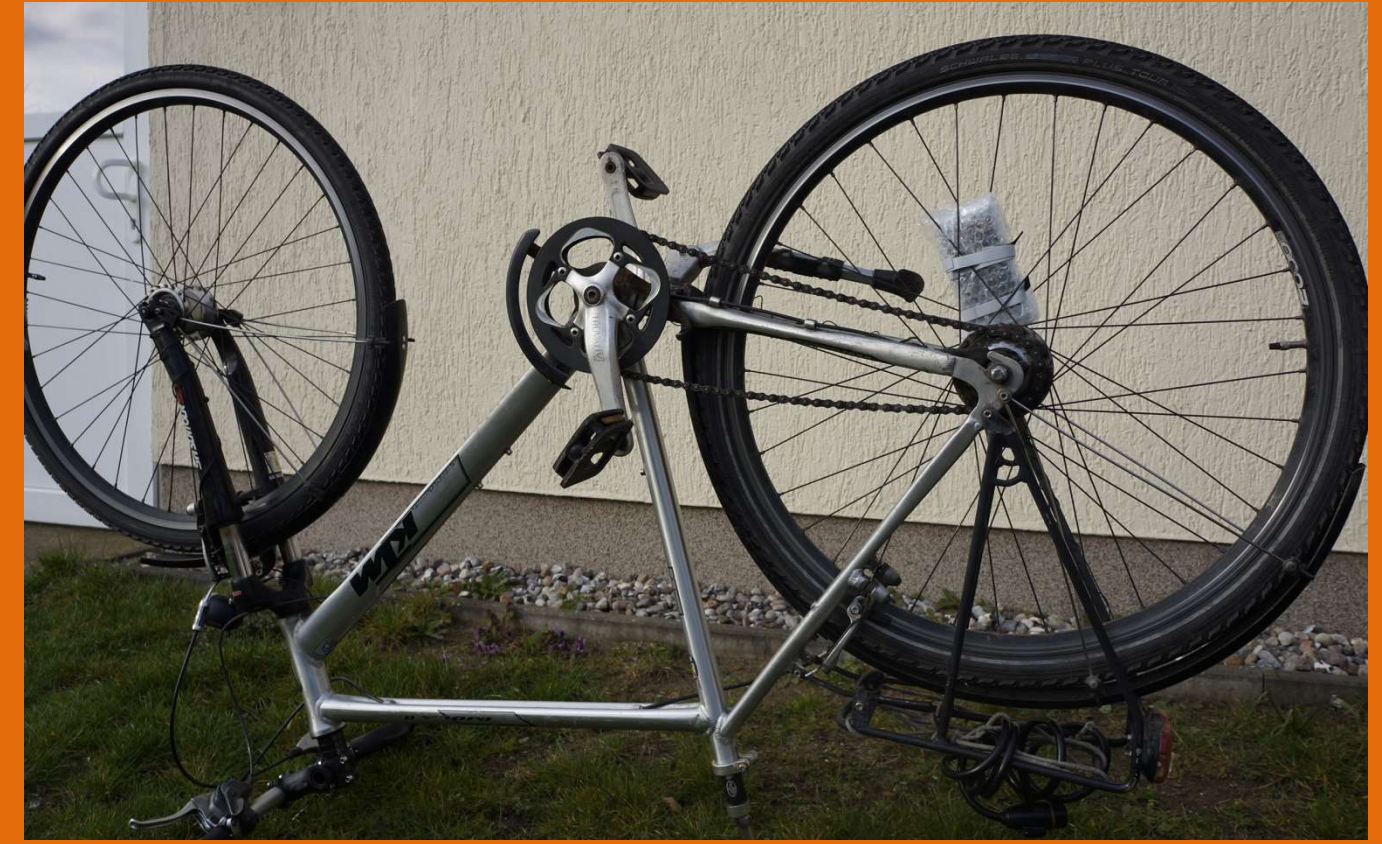

 $a_r = r \omega^2$ <br> $F_r = m r \omega^2$ 

#### Messung der Radialbeschleunigung II

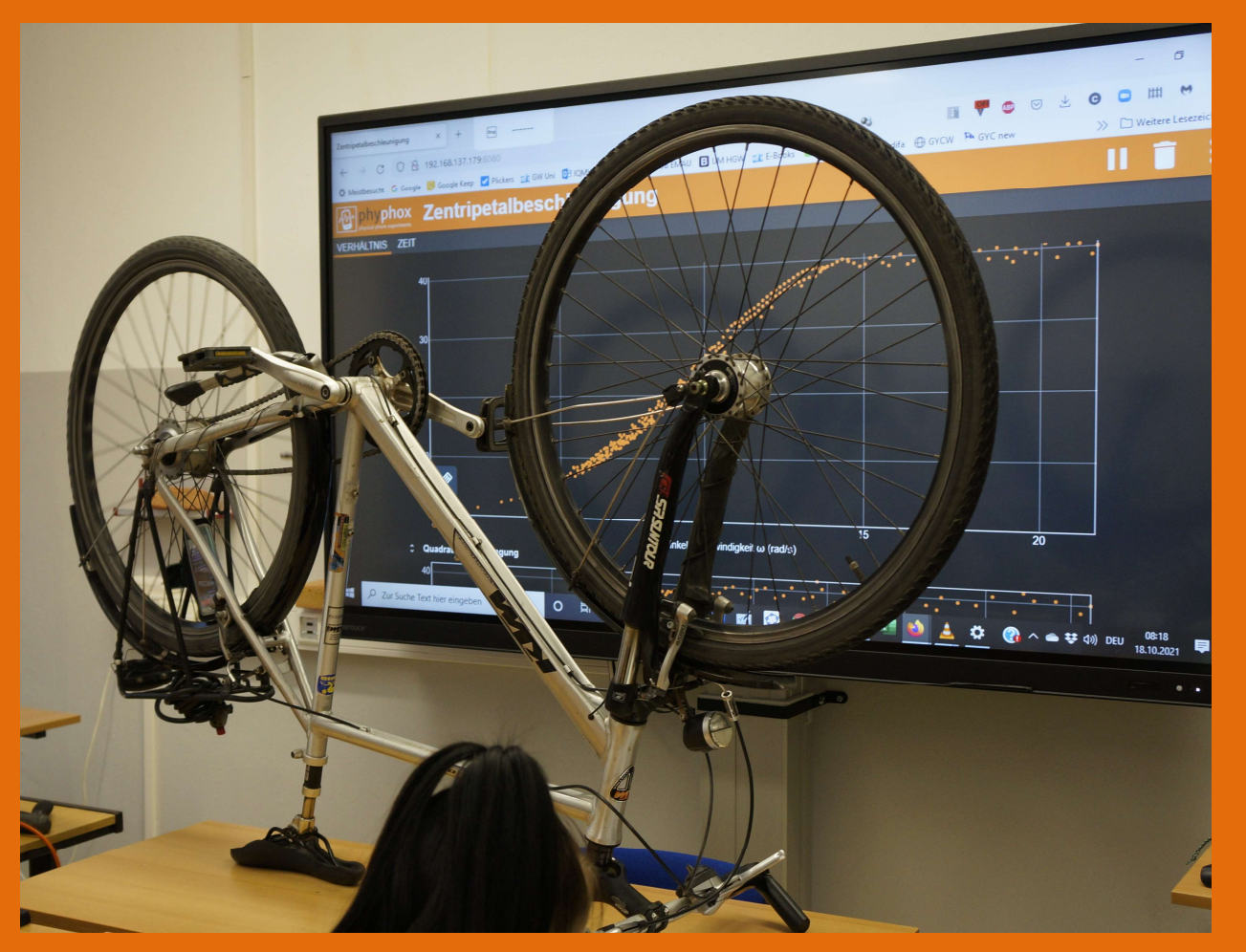

 $a_r = r \omega^2$ 

#### Befestigung am Rad

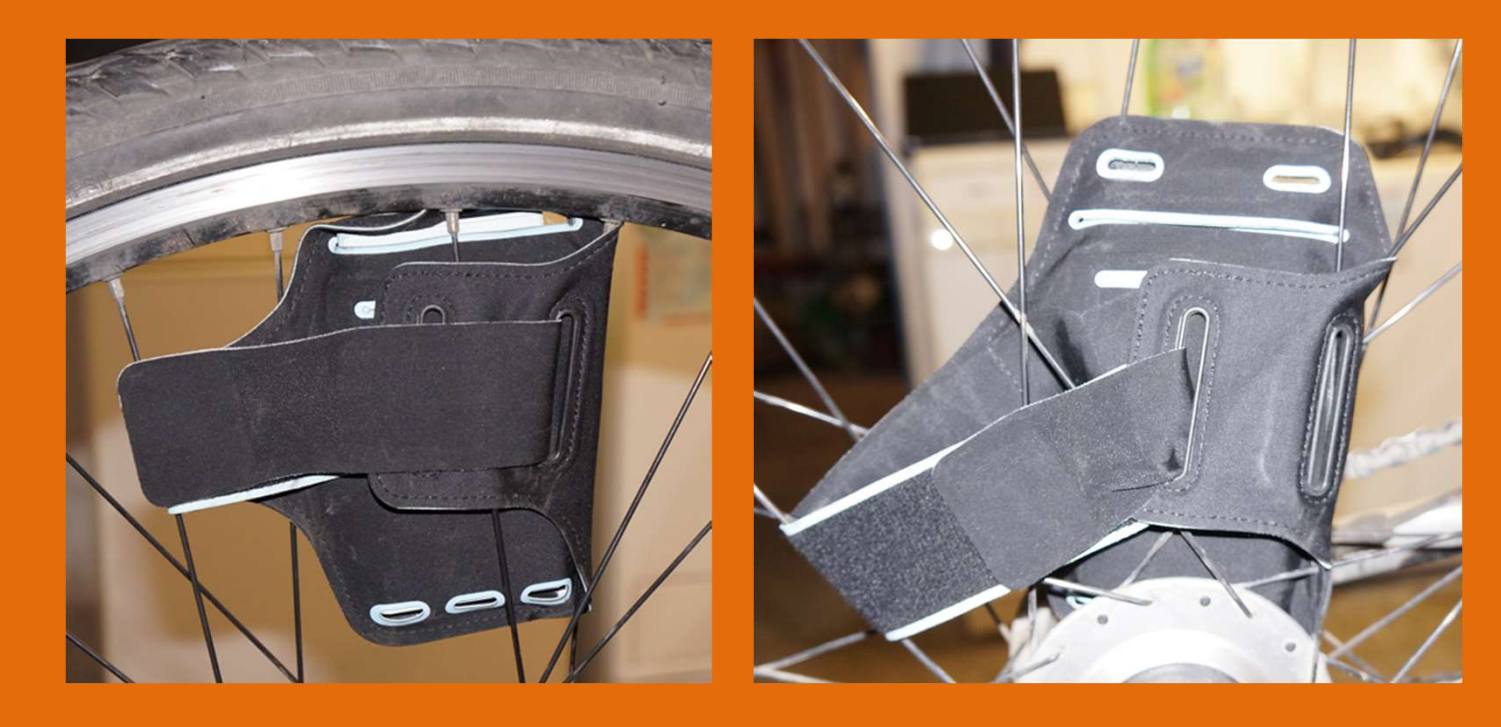

Bild Halterung

Tipp: Sichere Halterung vorab ausprobieren und dokumentieren!

#### Radialbeschleunigung am Fahrrad

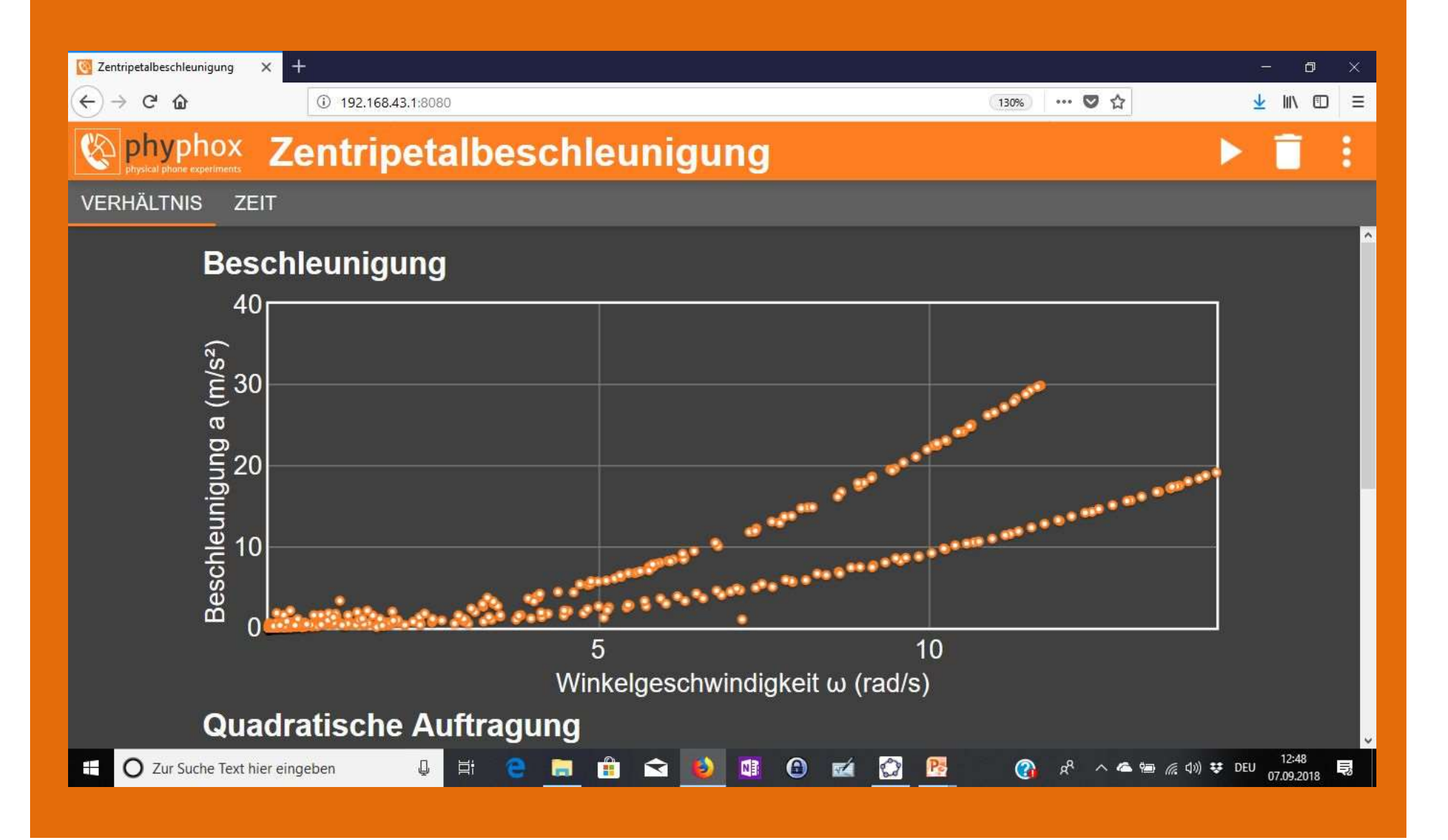

#### Radialbeschleunigung am Fahrrad

Sichere Befestigung am Fahrrad: Smartphone Tasche für Läufer **Starbung aus der Beschleuniqung** verschiedene Radien (innen und außen am Rad befestigen)

Langsames Drehen (Achtung Beschädigung Smartphone vermeiden!) auadratische Auftragung

Fernsteuerung über PC-Browser Trennung der Funktionen: Experimentator am Rad und Assistent am PC (Start, Stopp, Daten sichern!)

Video Praktischer Unterricht

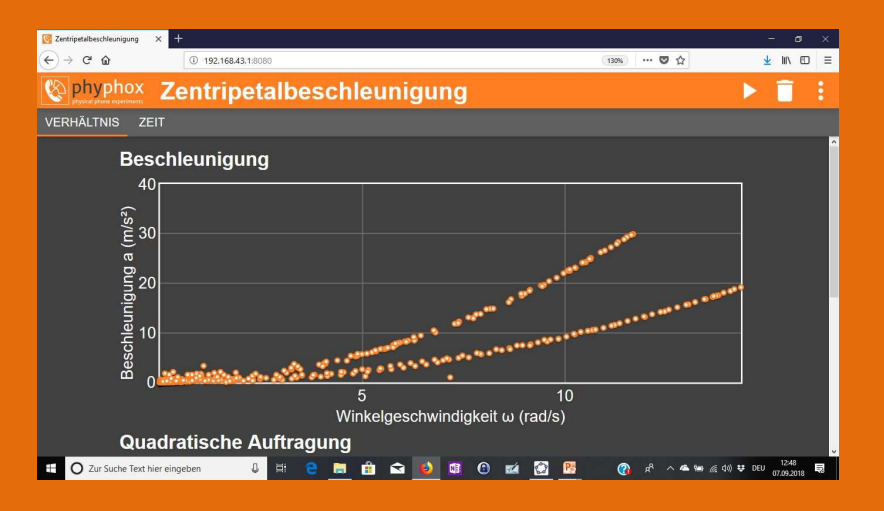

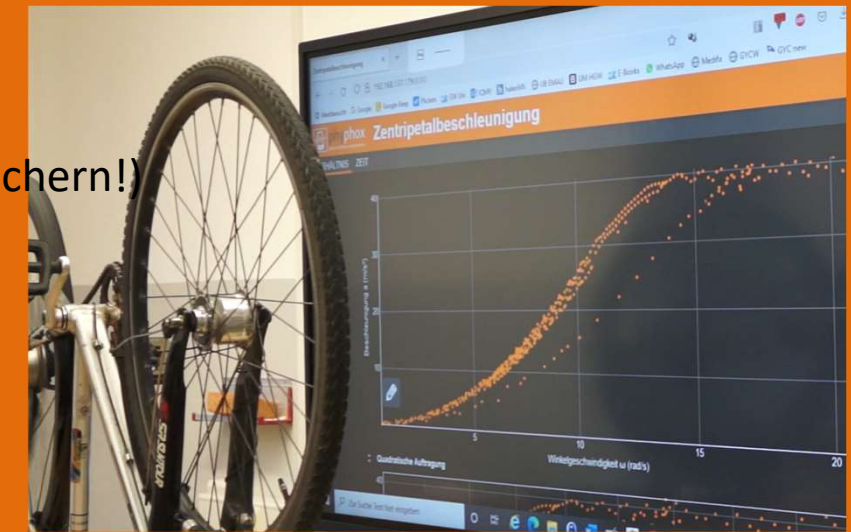

#### Auswertung

 $a_r = r \omega^2$ <br> $F_r = m r \omega^2$ 

Einfluss von Winkelgeschwindigkeit und Radius auf die Radialkraft: Kurven für zwei Radien und variable Winkelgeschwindigkeiten quadratischer Zusammenhang zwischen Beschleunigung und  $\omega$ 

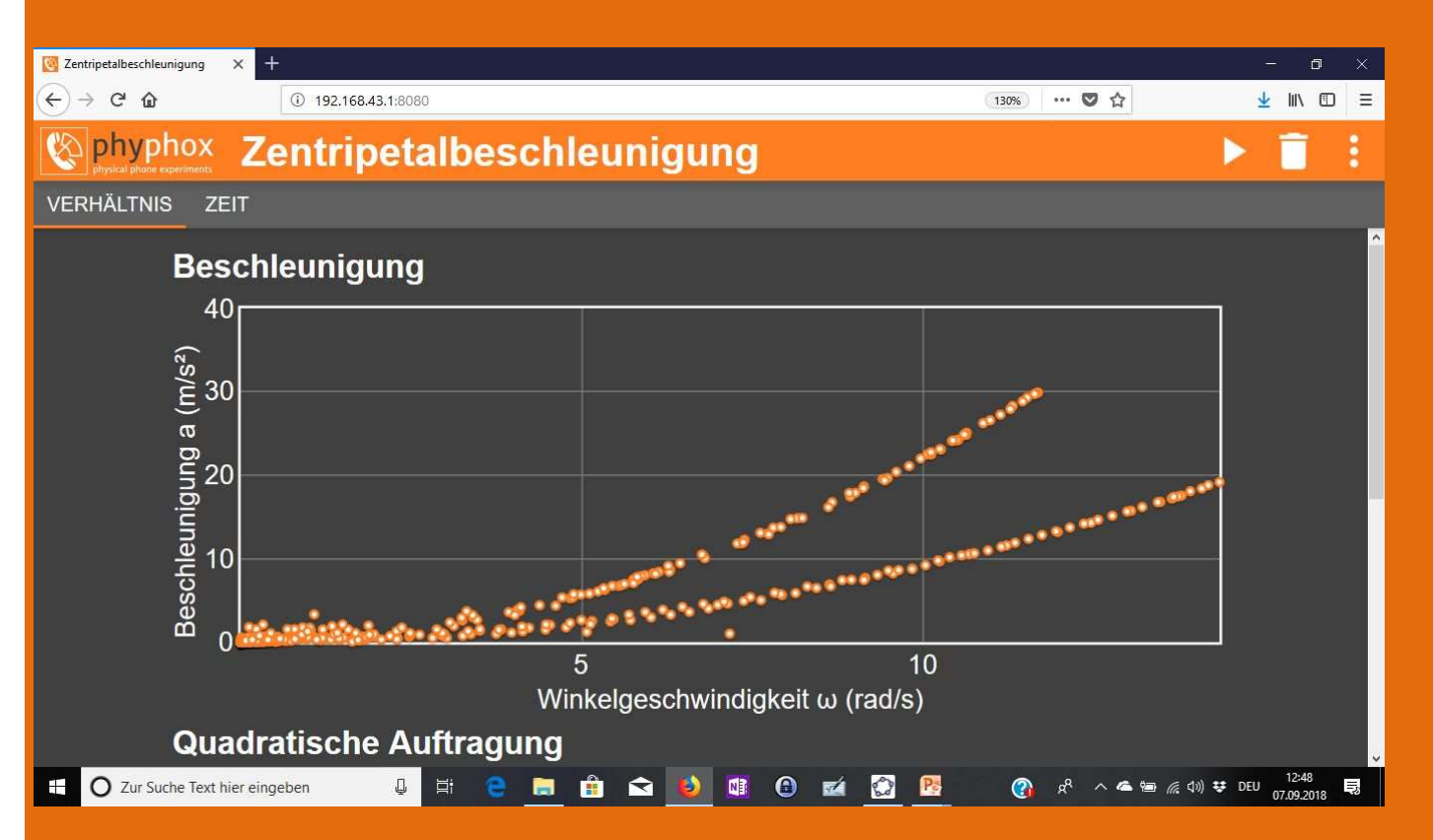

Grundlagen für Verständnis Zentrifuge

Handzentrifuge 13 g Laborzentrifuge 3800 g Ultrazentrifuge 800.000 g

#### Luftdruck messen

Sensor ist "Sonderausstattung" Experimente:

- Druck im Folienbeutel
- Messung des Drucks einer Wassersäule
- Ermittlung der Höhe vom Schulhaus
- Messungen von Luftdrücken im Gebirge (Hochhaus, Fernsehturm…)

#### Druckmessung in Folienbeutel

**Druckmessung in Folienbeutel<br>• <u>Qualitative</u> Luftdruckänderung bei Belastung<br>• mit unterschiedlichen Massestücken** mit unterschiedlichen Massestücken

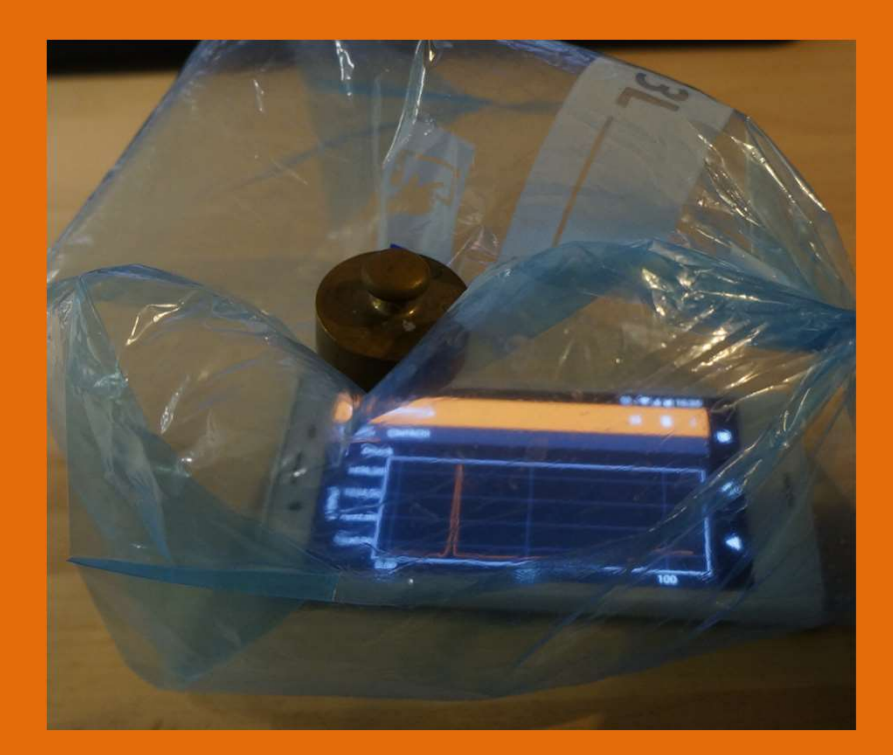

Dichter Folienbeutel (Gefrierbeutel)

#### Druckmessung in Folienbeutel

**Druckmessung in Folienbeutel<br>• <u>Qualitative</u> Luftdruckänderung bei Belastung<br>• mit unterschiedlichen Massestücken** mit unterschiedlichen Massestücken

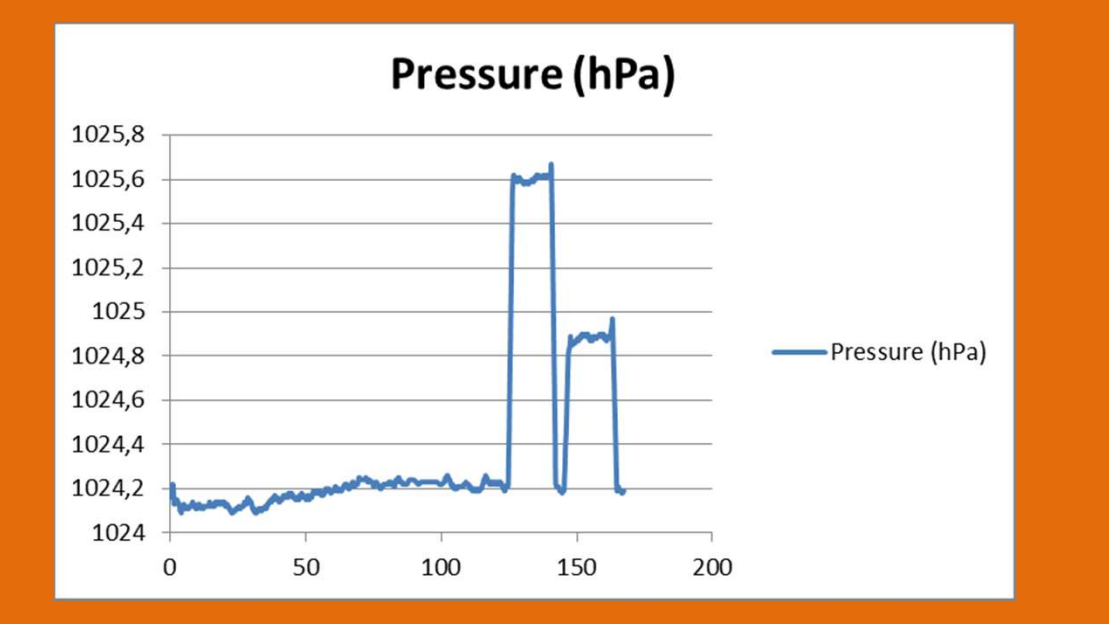

Normaldruck 100g Belastung 200g Belastung

#### Schweredruck in Wassersäule messen

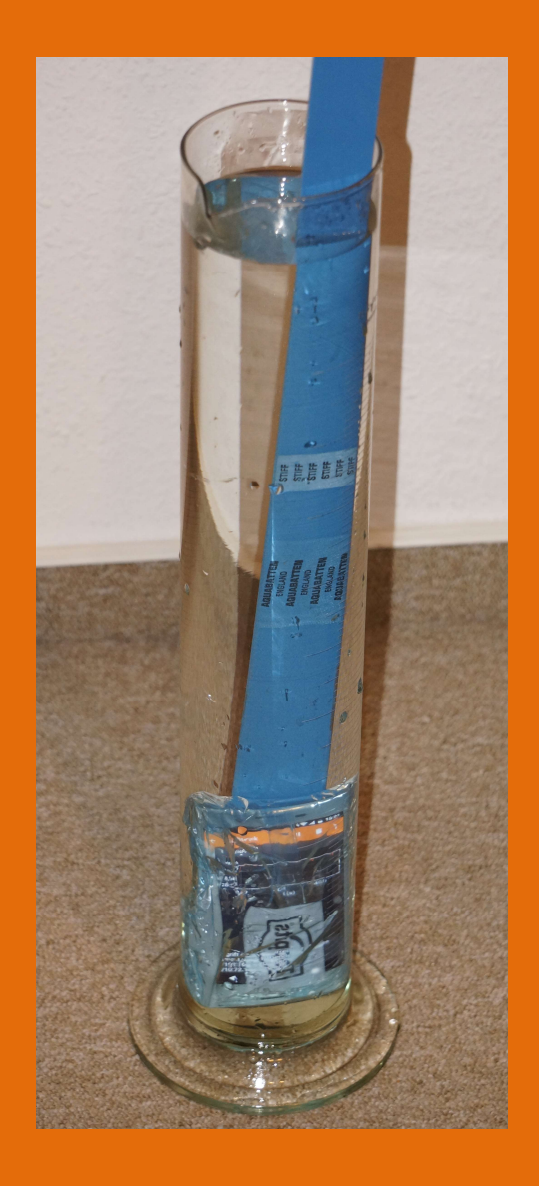

- Messung Luftdruck einstellen und mit PC koppeln
- Phone in Folie gut verpacken und mit Klebestreifen abdichten, an Latte befestigen
- Vor Beginn am PC die Messung starten (Abschirmung der Funkverbindung durch Wasser)
- Eintauchen und wieder heraus nehmen
- Experiment stoppen und Daten sichern
- Hoffen, das Smartphone noch trocken ist ;-)
- **Auswertung**

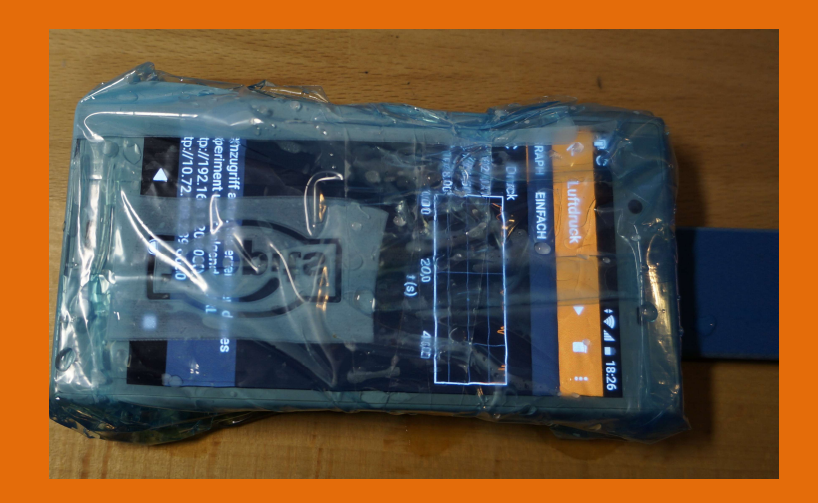

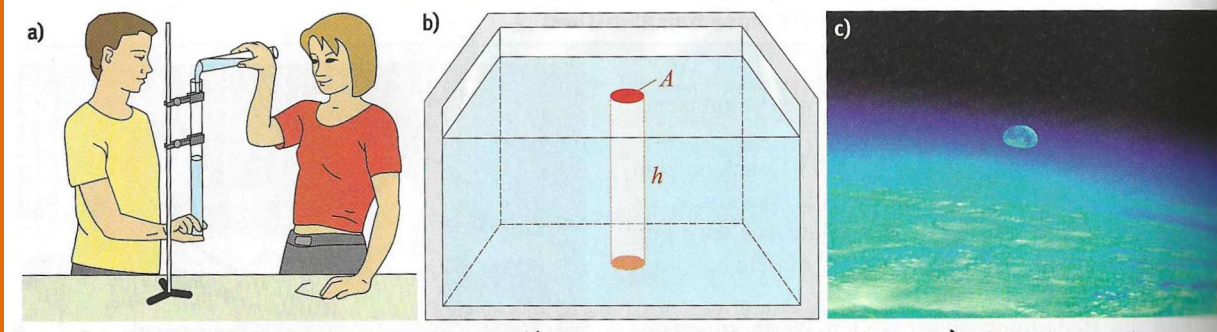

#### Abbildung aus Lehrbuch

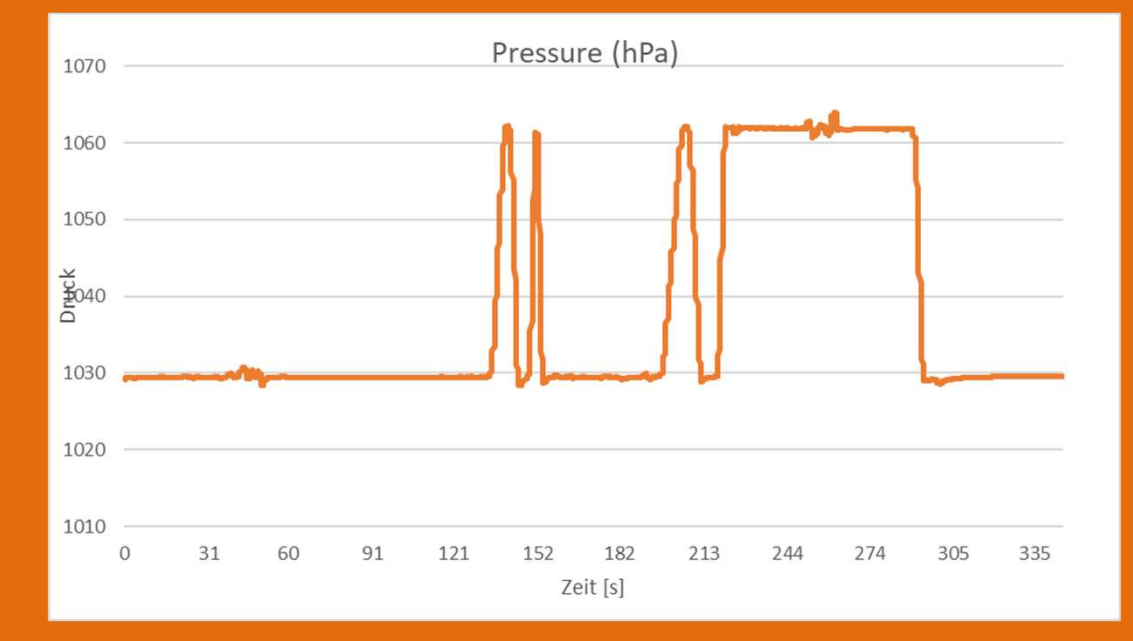

Die Position des Sensors im Smartphone ist unbekannt, eine genaue Bestimmung der Wasserhöhe ist nicht möglich.

Nutzen: prinzipieller Nachweis des Wasserdrucks Umgang mit Formeln und Einheiten

Daten aus Excel Datei:

Luftdruck 1029 hPa Druck unter Wasser: 1062 hPa Daten aus Excel Datei:<br>
Luftdruck 1029 hPa<br>
Druck unter Wasser: 1062 hPa<br>
Differenz 33 hPa<br>  $= \rho g h$ 

$$
p = \rho g h
$$
  
\n
$$
h = \frac{p}{\rho g}
$$
  
\n
$$
h = \frac{3300}{1000 \cdot 9.81} \frac{N/m^2}{\left(\frac{kg}{m^3}\right) \left(\frac{m}{s^2}\right)}
$$
  
\n
$$
h = 0.336 m
$$

Anwendung der barometrischen Höhenformel (Ma, Physik)

- Anwendung der barometrischen<br>
Höhenformel (Ma, Physik)<br>
1. Ermitteln Sie für verschiedene Höhen den<br>
Luftdruck mit der barometrischen<br>
Höhenformel Luftdruck mit der barometrischen Höhenformel Anwendung der barometrischen<br>
2. Ermitteln Sie für verschiedene Höhen den<br>
1. Ermitteln Sie für verschiedene Höhen den<br>
1. Ermitteln Sie für verschiedene Höhen den<br>
1. Messen Sie im (Schul-) Haus den Luftdruck<br>
1. Ermittel
- im Erdgeschoss und unter dem Dach. Berechnen Sie daraus die Höhe des Hauses.

## Anwendung der barometrischen Höhenformel (Ma, Physik) **Anwendung der barometrischen<br>
Höhenformel (Ma, Physik)**<br>
1. Ermitteln Sie für verschiedene Höhen den Luftdruck mit der<br>
barometrischen Höhenformel<br>  $p(h) = p_0 e^{-\frac{\rho_0 gh}{p_0}}$ **Anwendung der barometrisch<br>
Höhenformel (Ma, Physik)**<br>
1. Ermitteln Sie für verschiedene Höhen den Luftdruck mit der<br>
barometrischen Höhenformel<br>  $p(h) = p_0 e^{\frac{\rho_0 gh}{p_0}}$ <br>  $p_0 = Druck auf Meereshöhe = 1013 hPa$ <br>  $\rho_0 = Dichte der Luft auf Meershöhe = 1.2920 \$ **Anwendung der barometrischen**<br> **Höhenformel (Ma, Physik)**<br>
1. Ermitteln Sie für verschiedene Höhen den Luftdruck mit der<br>
barometrischen Höhenformel<br>  $p(h) = p_0 e^{-\frac{\rho_0 gh}{p_0}}$ <br>  $p_0 = Druck auf Meereshöhe = 1013 hPa$ <br>  $\rho_0 = Dichte der Luft auf Meershöhe = 1.2$ **Example 18 ANWENDUNG DET DATOMETT!**<br> **Example 16 ANDET CONTING 1.**<br>
Examples für verschiedene Höhen den Luftdruck mir<br>
barometrischen Höhenformel<br>  $p(h) = p_0 e^{-\frac{\rho_0 gh}{p_0}}$ <br>  $p_0 = Druck \, auf \, Mereshöhe = 1013 \, hPa$ <br>  $p_0 = Dichte \, der \, Luft \, auf \,$

barometrischen Höhenformel

$$
p(h) = p_0 e^{-\frac{\rho_0 g h}{p_0}}
$$

- 
- $kg_{c}$  (1.2000)  $m^3$  (because  $\epsilon$ )  $($ bei 0 $\degree$ C $)$
- $s^2$  and  $s^2$  and  $s^2$  and  $s^2$  and  $s^2$

h = Höhe in Metern

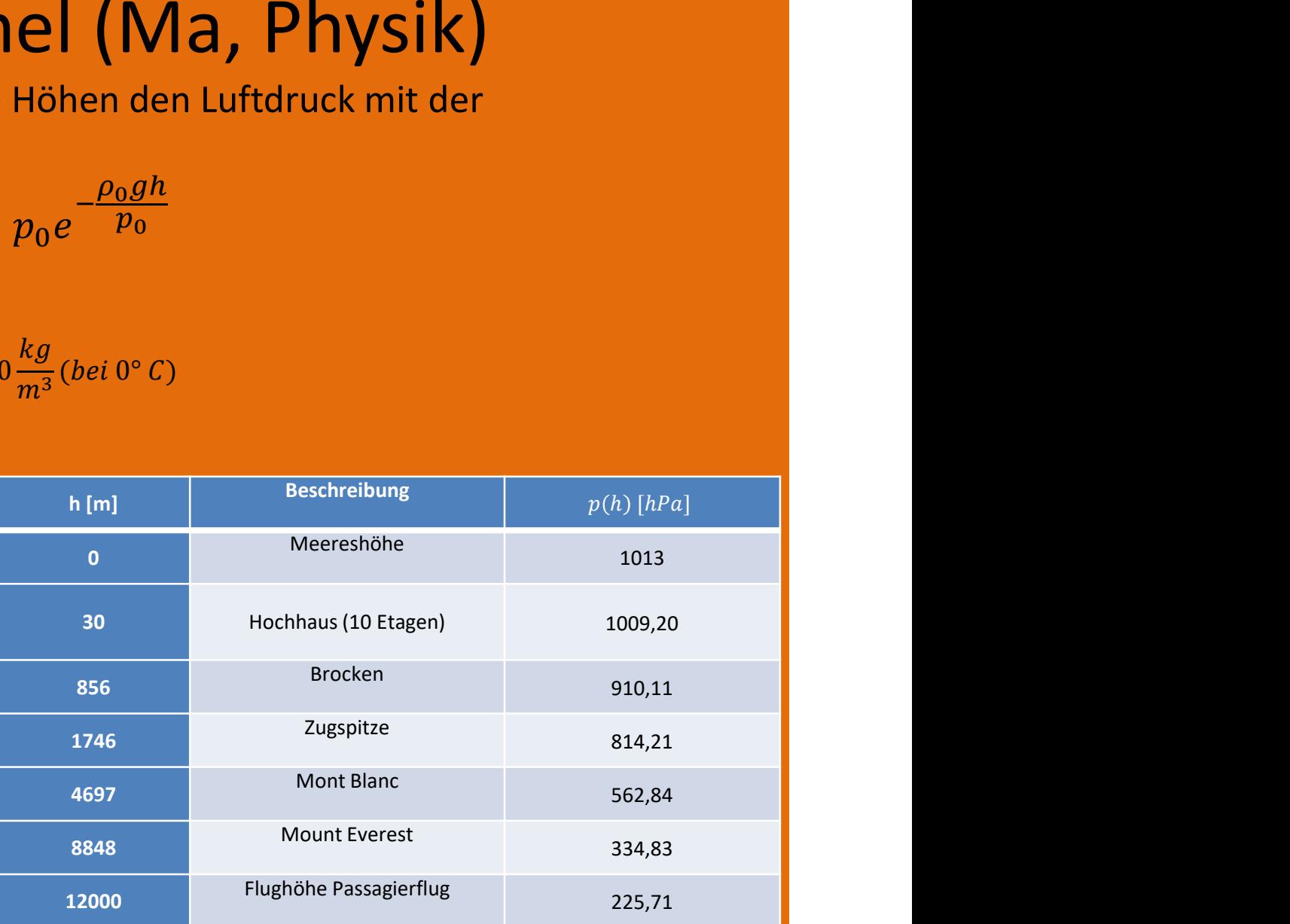

## Anwendung der barometrischen Höhenformel Keine Angst vor Formeln! 1. **Anwendung der barometrischen Höhenformel<br>Keine Angst vor Formeln!**<br>1. Messen Sie im (Schul-) Haus den Luftdruck im Erdgeschoss  $p_0$  und unter dem<br>Dach  $p(h)$  und berechnen Sie daraus die Höhe des Hauses.<br>2. Schüler er **Anwendung der barometrischen Höhenform:**<br> **2.** Messen Sie im (Schul-) Haus den Luftdruck im Erdgeschoss  $p_0$  und unter<br>
Dach  $p(h)$  und berechnen Sie daraus die Höhe des Hauses.<br>
2. Schüler ermitteln die 2 Werte durch Me **Anwendung der barometri:**<br> **Keine Angst vor**<br>
1. Messen Sie im (Schul-) Haus den Luftdruck<br>
Dach  $p(h)$  und berechnen Sie daraus die F<br>
2. Schüler ermitteln die 2 Werte durch Messu<br>  $p(h) = p_0 e^{-\frac{\rho_0 g h}{p}} = p_0 e^{kh}$  mit  $k =$ **der barometrischen Höhenforme<br>
ine Angst vor Formeln!**<br>
ul-) Haus den Luftdruck im Erdgeschoss  $p_0$  und unter de<br>
echnen Sie daraus die Höhe des Hauses.<br>
ie 2 Werte durch Messung mit Smartphone.<br>
mit  $k = -\frac{\rho_0 g}{p_0}$  (

- Dach  $p(h)$  und berechnen Sie daraus die Höhe des Hauses. Haus den Luftdruck im Erdgeschoss  $p_0$  und unter dem<br>
en Sie daraus die Höhe des Hauses.<br>
Werte durch Messung mit Smartphone.<br>
mit  $k = -\frac{\rho_0 g}{p_0}$  ( $p_0$  in Pa einsetzen)<br>  $= k h$   $h = \frac{\ln(\frac{p}{p_0})}{k}$ <br>
ren lösen,<br>
und li
- 

 $\rho_0 gh$  and  $\rho_1$  and  $\rho_2$  and  $\rho_3$  $\frac{p_B m}{p} = p_0 e^{kh}$  mit  $k = -\frac{\rho_0 g}{p_0}$  (p<sub>0</sub> in Pa einsetzen)  $\frac{\nu_{0}g}{p_{0}}$  (p<sub>0</sub> in Pa einsetzen)

$$
\frac{p}{p_0} = e^{kh} \qquad \ln\left(\frac{p}{p_0}\right) = k \ h \qquad \qquad h = \frac{\ln\left(\frac{p}{p_0}\right)}{k}
$$

Gleichung durch Logarithmieren lösen, gemessene Werte einsetzen und Höhe berechnen.

Vergleich der berechneten Höhe mit bekannter Höhe des Hauses oder Schätzung.

# Luftdruckmessungen in wechselnden ftdruckmessungen in wechselnden<br>Höhen (Gebirge) – Geo, Physik –<br>en Sie beim Aufenthalt im Gebirge in verschiedenen Höhen **Luftdruckmessungen in v<br>
Höhen (Gebirge) - Ge**<br>
Messen Sie beim Aufenthalt im Gebirge in<br>
den Druck (an einem Tag):<br>
ort<br>
ort<br>
Masner 731 hPa<br>
731 hPa<br>
731 hPa<br>
2450 m<br>
Frommes Alp<br>
834 hPa<br>
1700 m<br>
2750 1429

Messen Sie beim Aufenthalt im Gebirge in verschiedenen Höhen den Druck (an einem Tag):

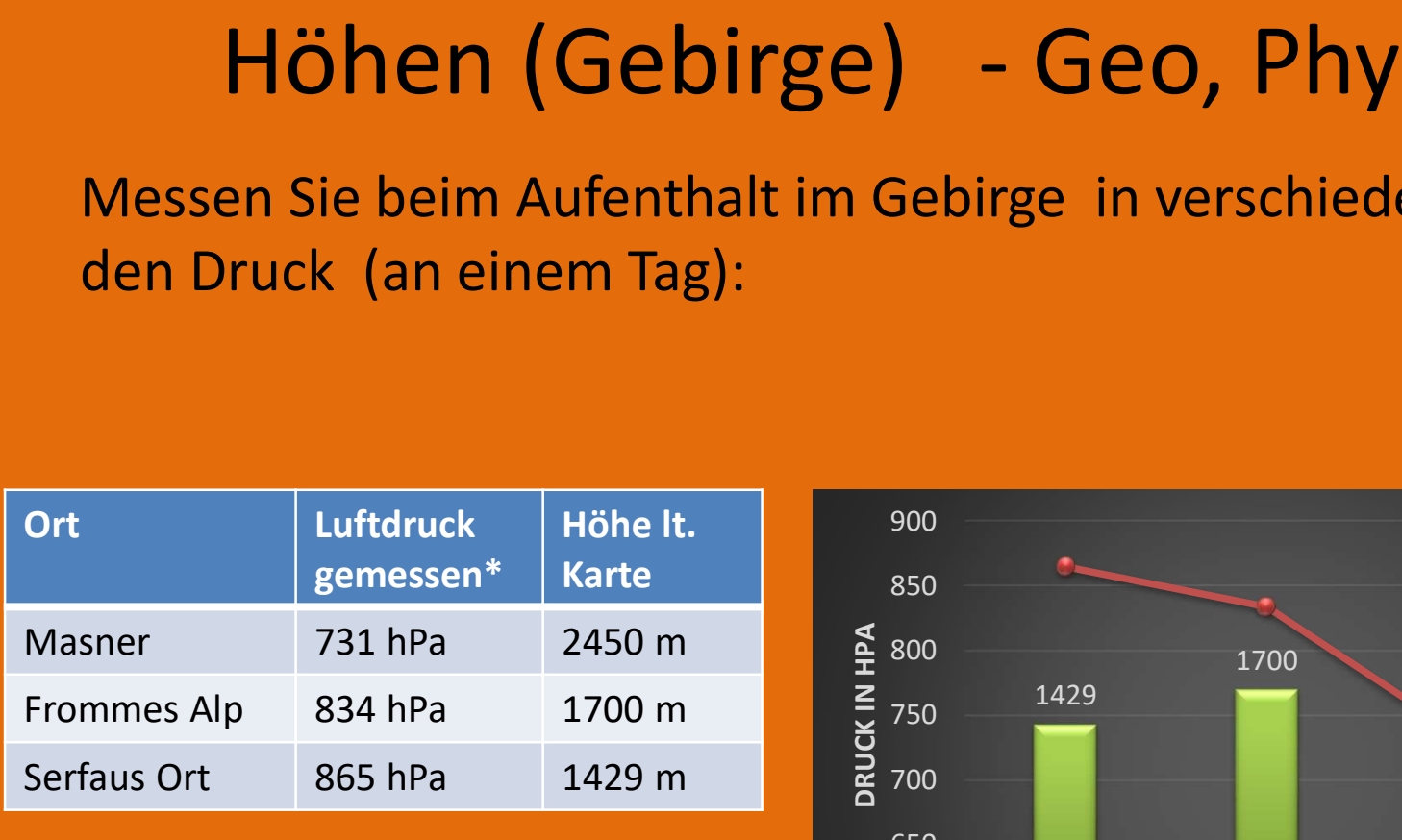

\* am 1.1.2020

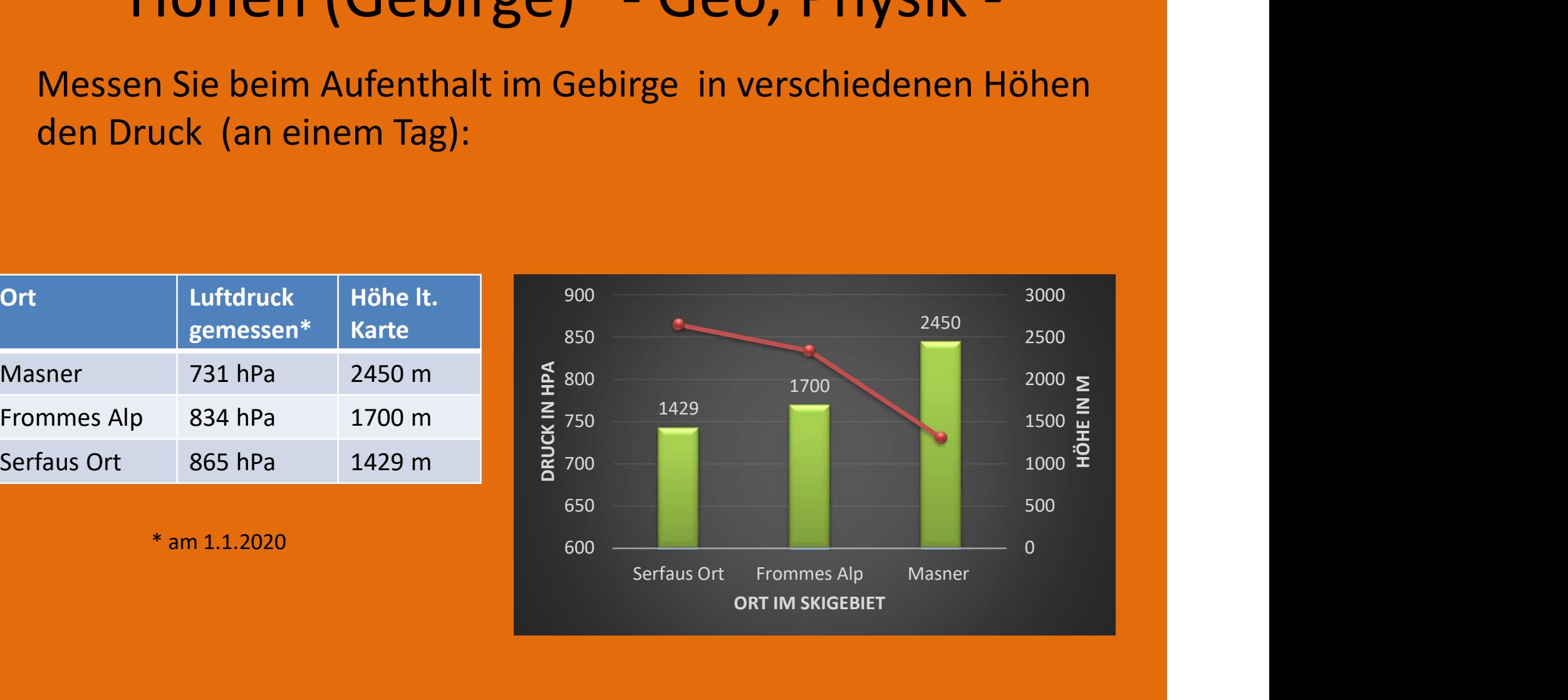

#### Alltag: Fahrstuhl

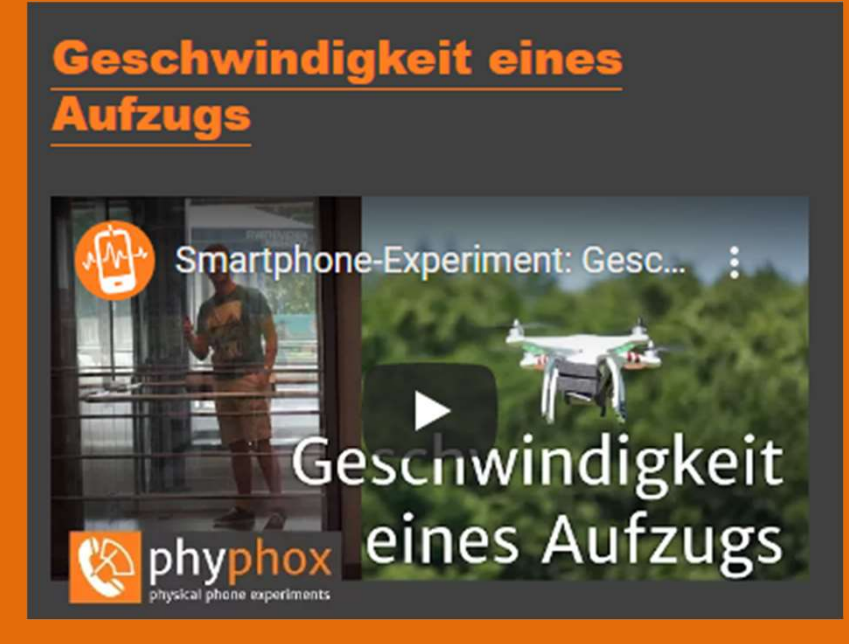

- App bestimmt Höhe und Geschwindigkeit des Fahrstuhles
- Anleitung und Video auf "phyphox.org"
- Phone flach auf den Boden legen und Experiment starten
- Fahrt absolvieren
- Experiment stoppen, Daten sichern

#### Fahrstuhl Messung I

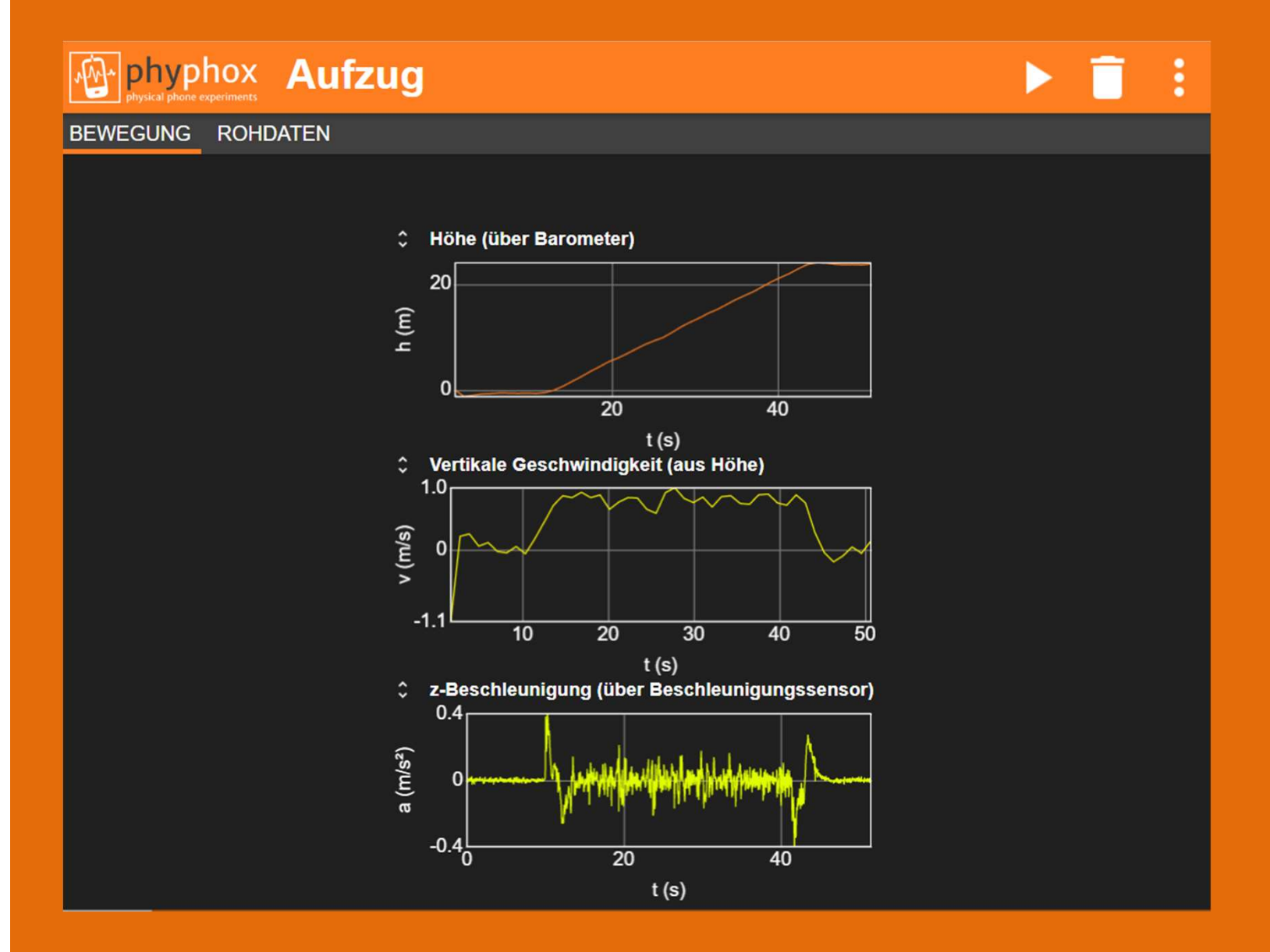

#### Fahrstuhl Messung II

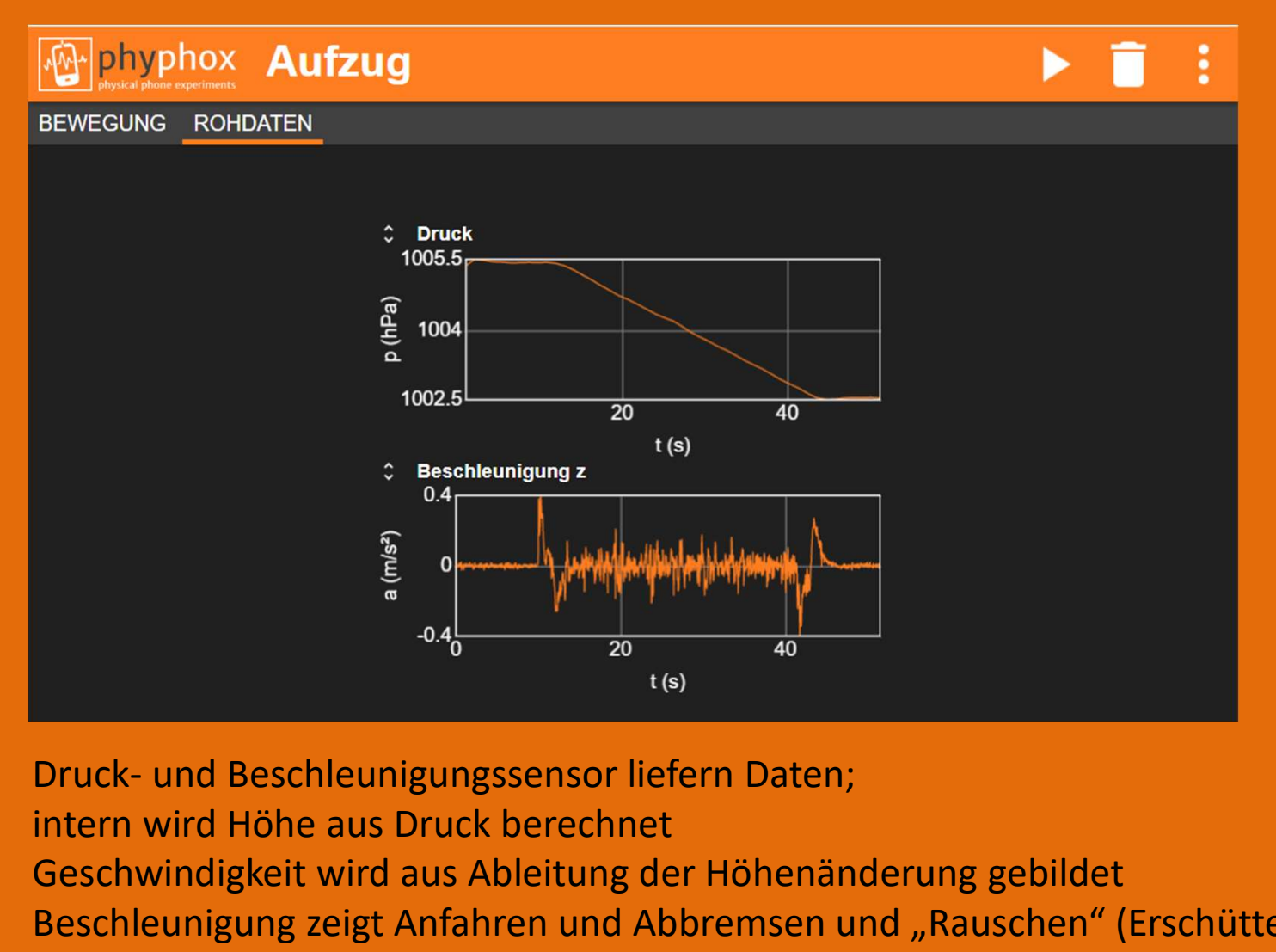

intern wird Höhe aus Druck berechnet Geschwindigkeit wird aus Ableitung der Höhenänderung gebildet Beschleunigung zeigt Anfahren und Abbremsen und "Rauschen" (Erschütterungen)

#### Landung Linienflug

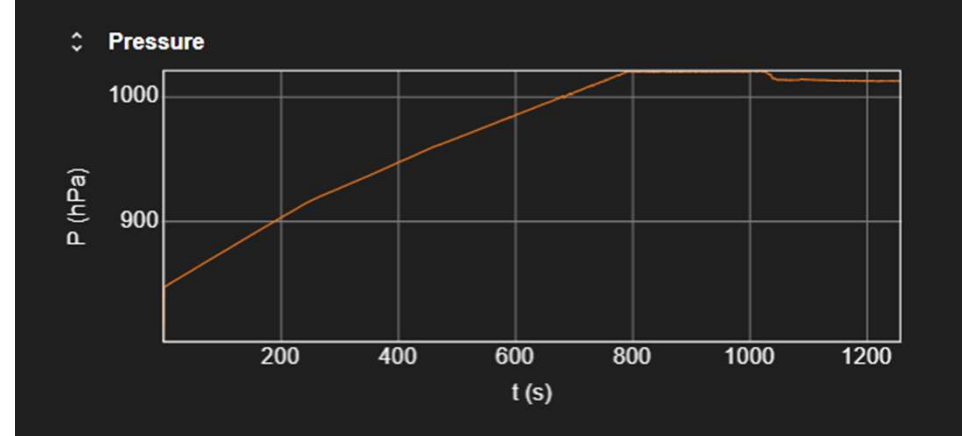

Druckanstieg in Kabine messbar

Aufsetzen bei ca. Sekunde 800

Beschleunigungen sichtbar

"Rumpeln" bei Fahrt auf Landebahn

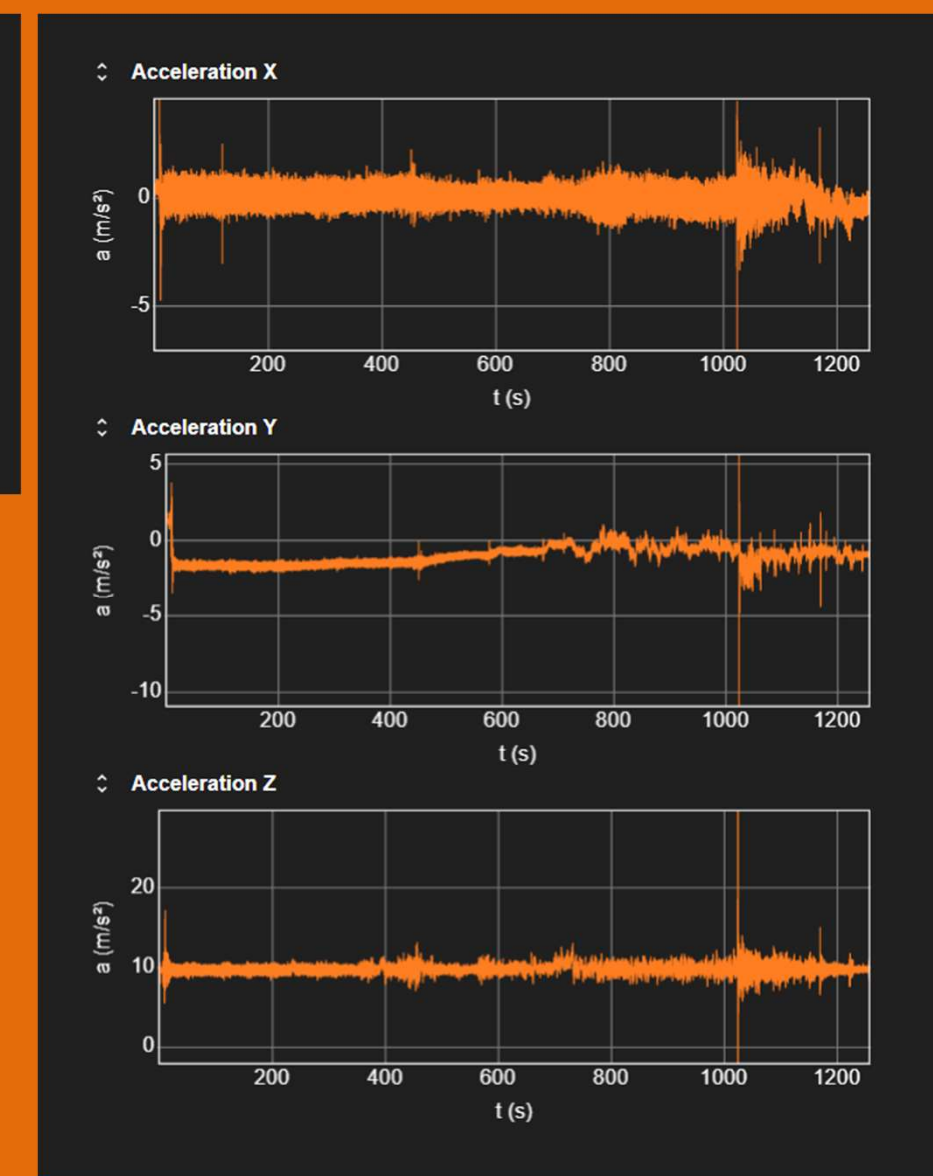

#### Projekt CO2 Sensor

"Bastelprojekt" mit Sensor und Mini-Controller ESP32 https://phyphox.org/de/co2/

Kopplung per Bluetooth an Smartphone Messung von  $CO<sub>2</sub>$ , rel. Luftfeuchte und T

Aufwand (Beschaffung ca. 1 Woche) Platinen Herstellung und Bauteile ca. 75 € **https://phyphox.org/de/co2/**<br> **Kopplung per Bluetooth an Smartphone**<br>
Messung von *CO<sub>2</sub>, rel. Luftfeuchte und T*<br>
Aufwand<br>
(Beschaffung ca. 1 Woche)<br>
Platinen Herstellung und Bauteile ca. 75 €<br>
Lötarbeiten <sup>2 h</sup><br>
Progra Gehäuse ???

Programmierung 3-5 h

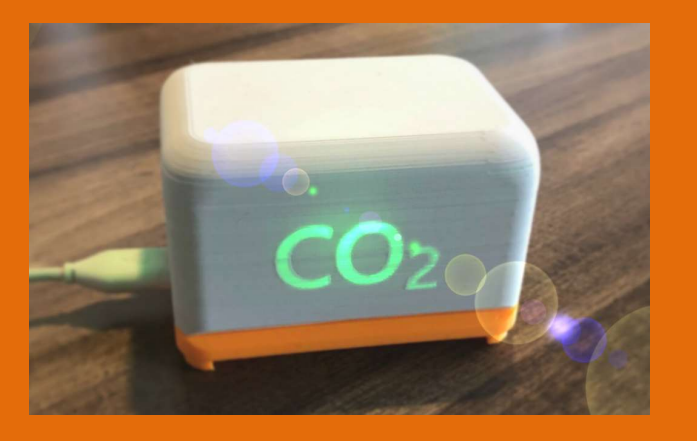

Das in phyphox über "Neues Experiment für Bluetooth-Gerät" (+ im Menü) automatisch erstellte CO<sub>2</sub>-Sensor-Experiment zeigt neben dem CO<sub>2</sub>-Gehalt auch Temperatur und Luftfeuchtigkeit ab Start der Messung ( $\blacktriangleright$ ) an.

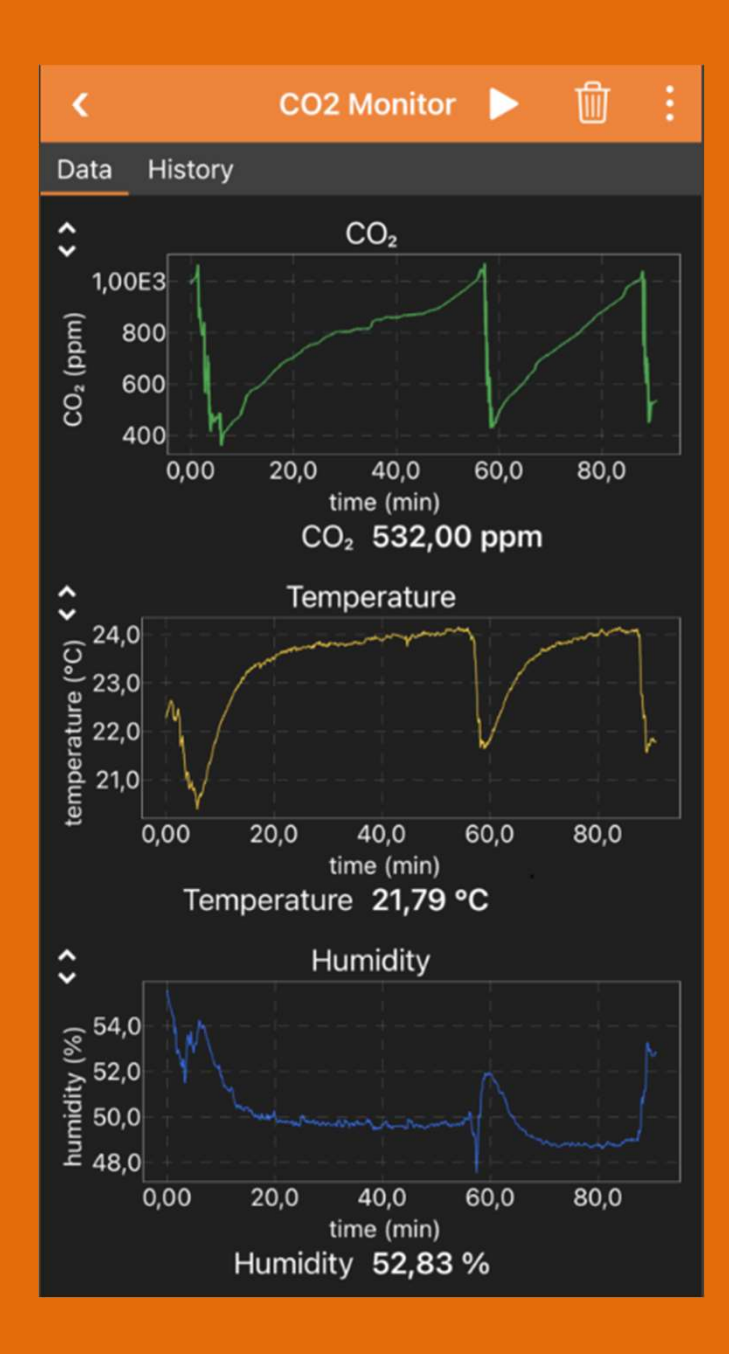

#### Hardware

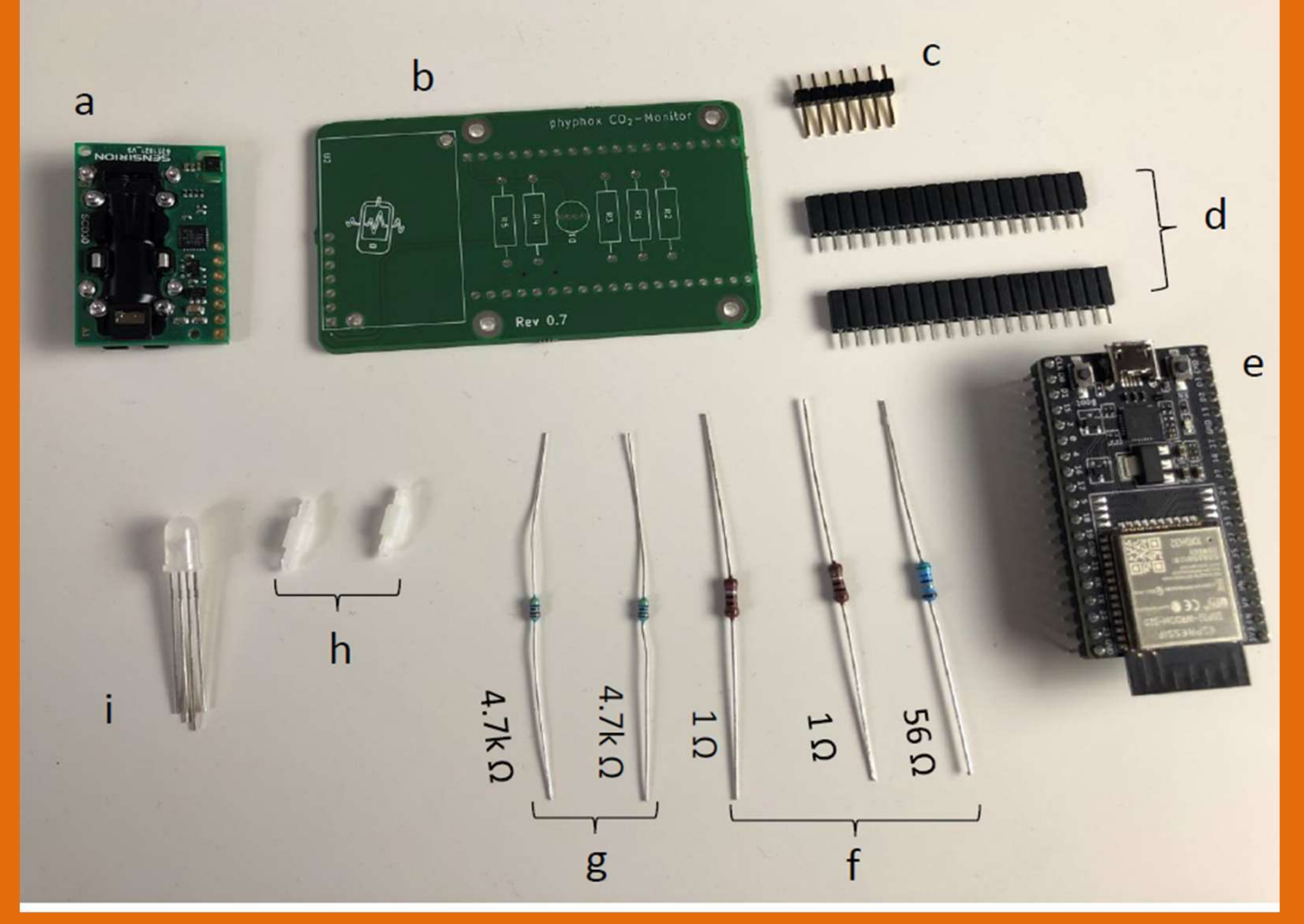

- a) CO2 Sensor<br>SCD30<br>b) Platine SCD30
- 
- a) CO2 Sensor<br>SCD30<br>b) Platine<br>e) ESP32<br>Mikrocontroller e) ESP32 Mikrocontroller

i) Drei-Farben LED

#### Modifikation

- Erweiterung mit Display zur Anzeige
- Programmierung mit Arduino-Umgebung
- 3-Farben nach eigenen Kriterien
- Anzeige CO2, rel. Luftfeuchte und Temperatur am Sensor
- Stromversorgung mit Powerbank
- Offen: Gehäuse

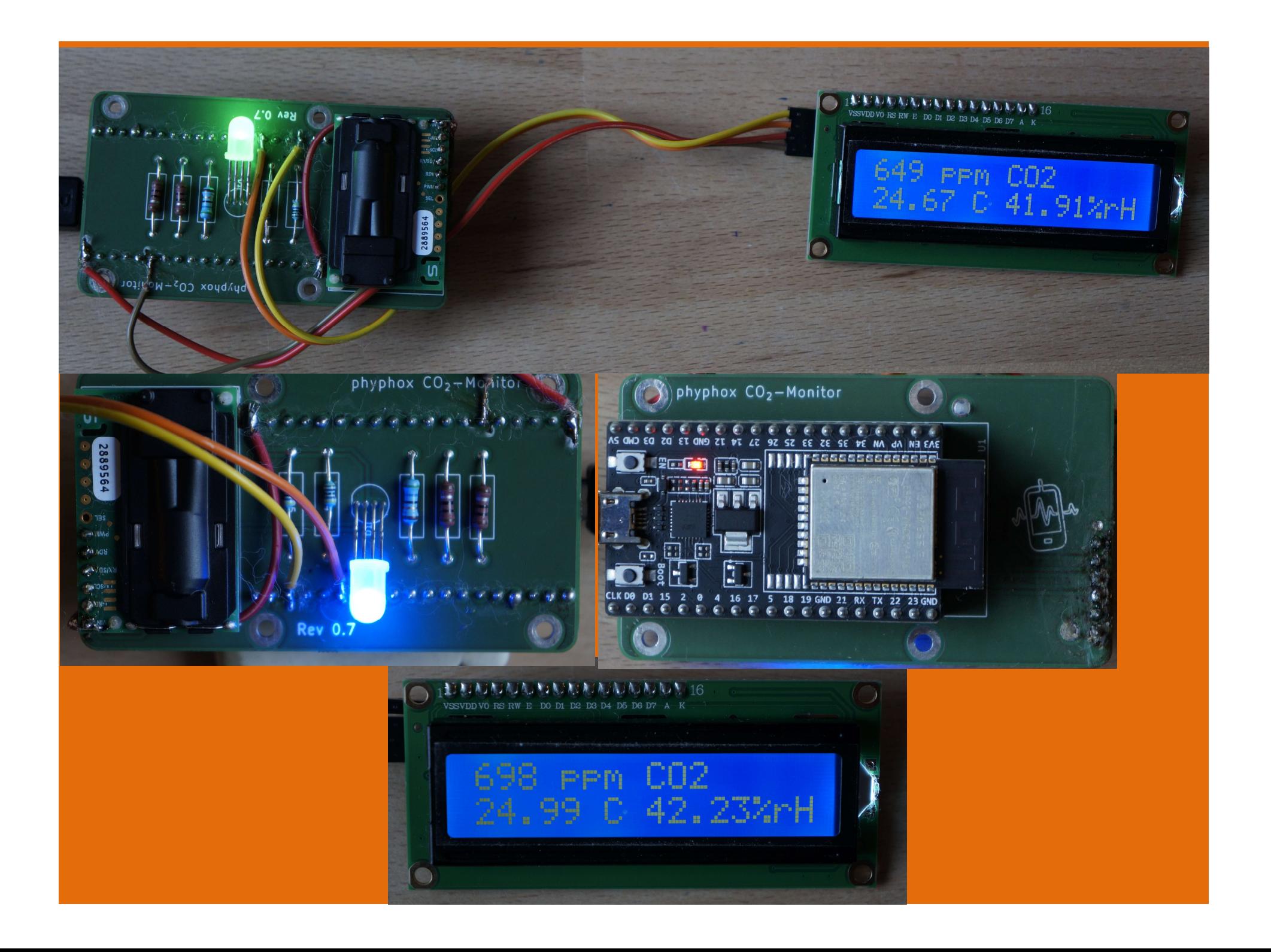

#### Arduino Programmierung

```
91 void loop()
92 {
        if (airSensor.dataAvailable())
93
94
           CO2 = airSensor.getCO2(); // ohne offset
95
          CO2 = CO2 + co2offset; // offset berücksichtigen
96
  • Autostart nach Reset oder Neustart<br>
• Autostart nach Reset of the Plattformen and Konfigurationen<br>
• C-Dialekt<br>
• Bibliotheken für viele Plattformen und Konfigurationen<br>
• Programmierung auf dem PC<br>
• Laden auf ESP32<br>
•
```
- C-Dialekt
- Bibliotheken für viele Plattformen und Konfigurationen
- Programmierung auf dem PC
- Laden auf ESP32
- 

### Anknüpfungspunkte

- Wie funktionieren die Sensoren?
- Experimente zu Hause nachmachen
- Daten erfassen und auswerten
- CO2 Sensor zur Luftüberwachung in Klassenräumen einsetzen

#### Was mich überzeugt…

- Nutzung von vorhandener (eigner) Hardware und Gegenständen aus dem Haushalt
- Pflege und Weiterentwicklung der App durch Uni-Team in Aachen • Nutzung von vorhandener (eigner) Hardware<br>
• Mutzung von vorhandener (eigner) Hardware<br>
• Pflege und Weiterentwicklung der App durch<br>
• Uni-Team in Aachen<br>
• Experimente mit Erklärvideos und<br>
• Experimente mit Erklärvide
- Unterrichtsmaterial
- Erweiterbar für eigene Experimente (Editor)
- Kostenlos und werbefrei

#### Gadget: Applausmeter

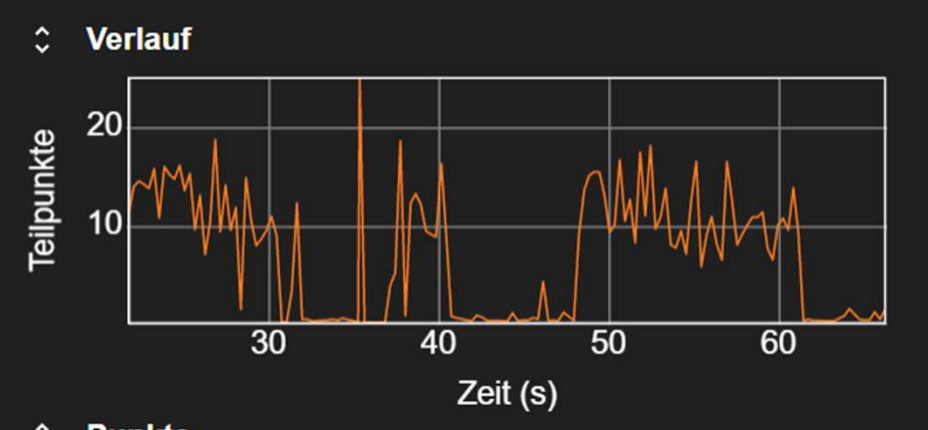

Messung von Lautstärke und Länge des Applauses

Zählung und Vergleich der Kandidaten

Tribüne mit Wertung

https://phyphox.org/de/newsde/applaus-meter-vom-rwthscience-slam/

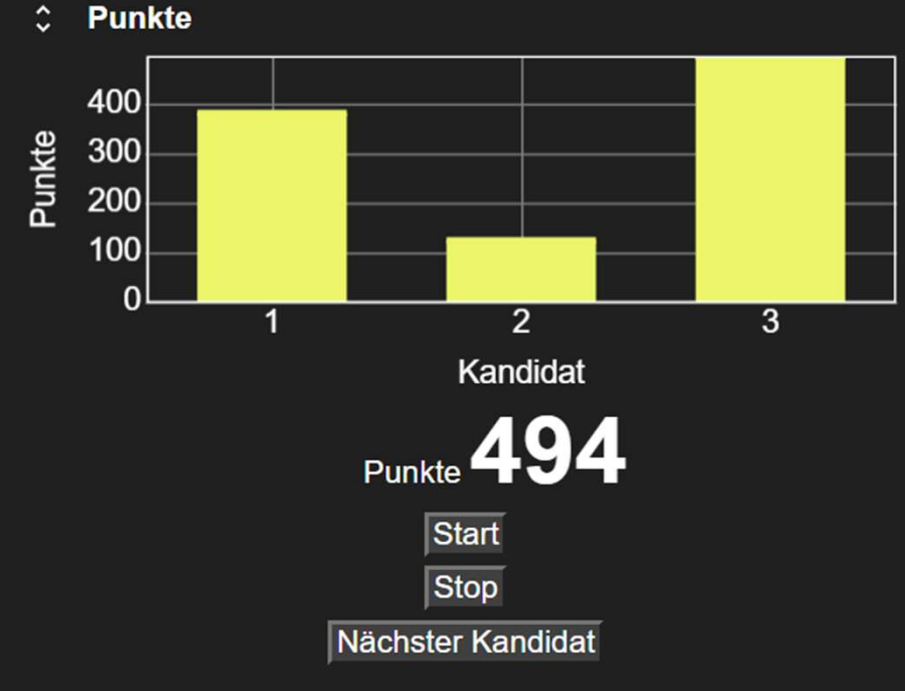

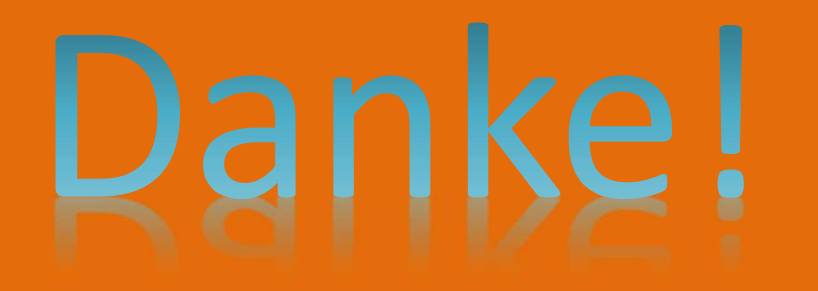

#### christian.radicke@uni-greifswald.de